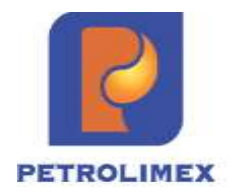

# **TẬP ĐOÀN XĂNG DẦU VIỆT NAM CÔNG TY CỔPHẦN TIN HỌC VIỄN THÔNG PETROLIMEX**

# **Tài liệu hướng dẫn sử dụng VIẾT HÓA ĐƠN THEO LOG**

PHẦN MỀM QUẢN LÝ CỬA HÀNG XĂNG DẦU

**HÀ NỘI, 01/2024**

# BẢN GHI NHẬN THAY ĐỔI

 $*$ T - Thêm mới S - Sửa đổi X – Xoá

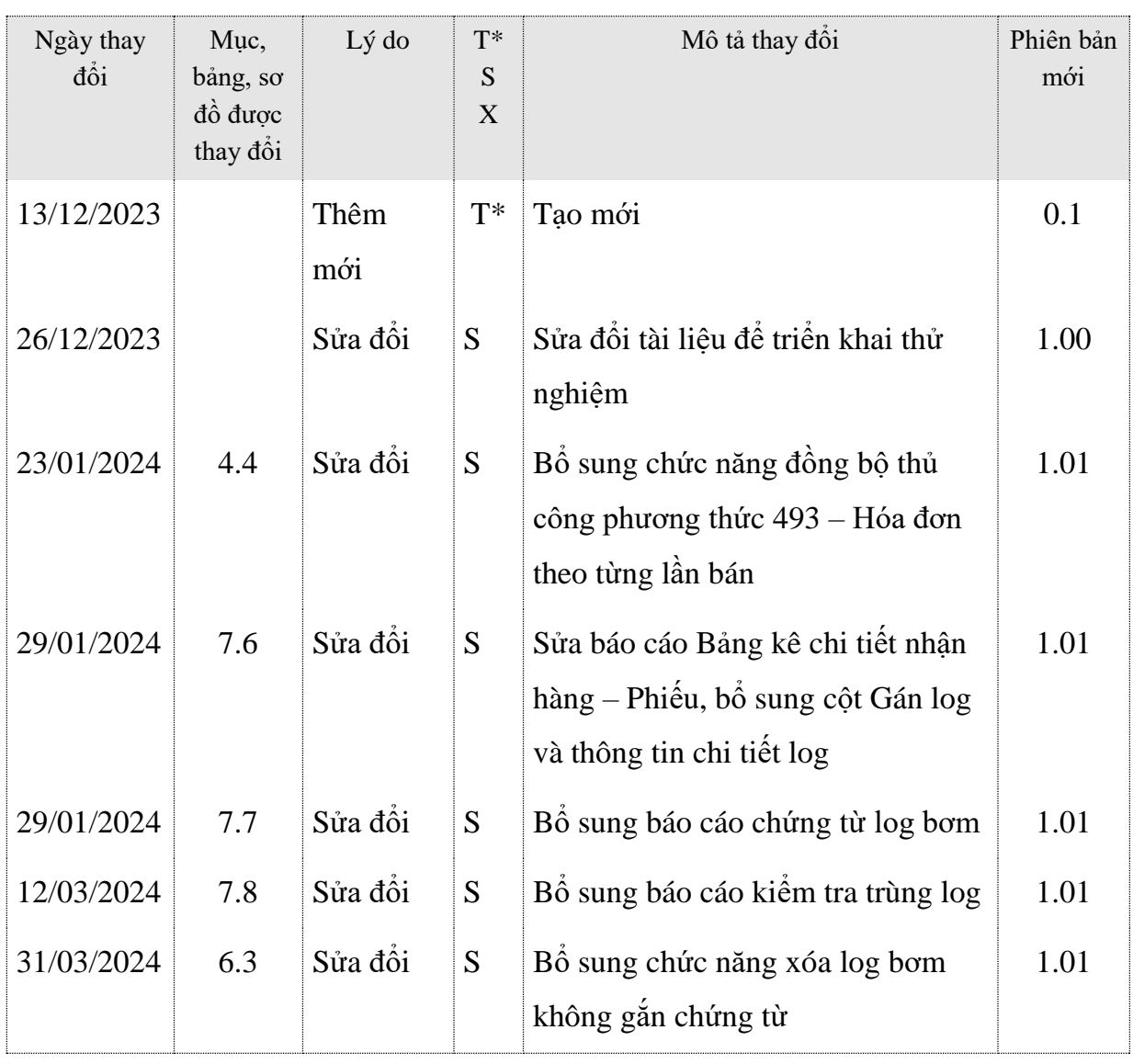

# MUC LUC

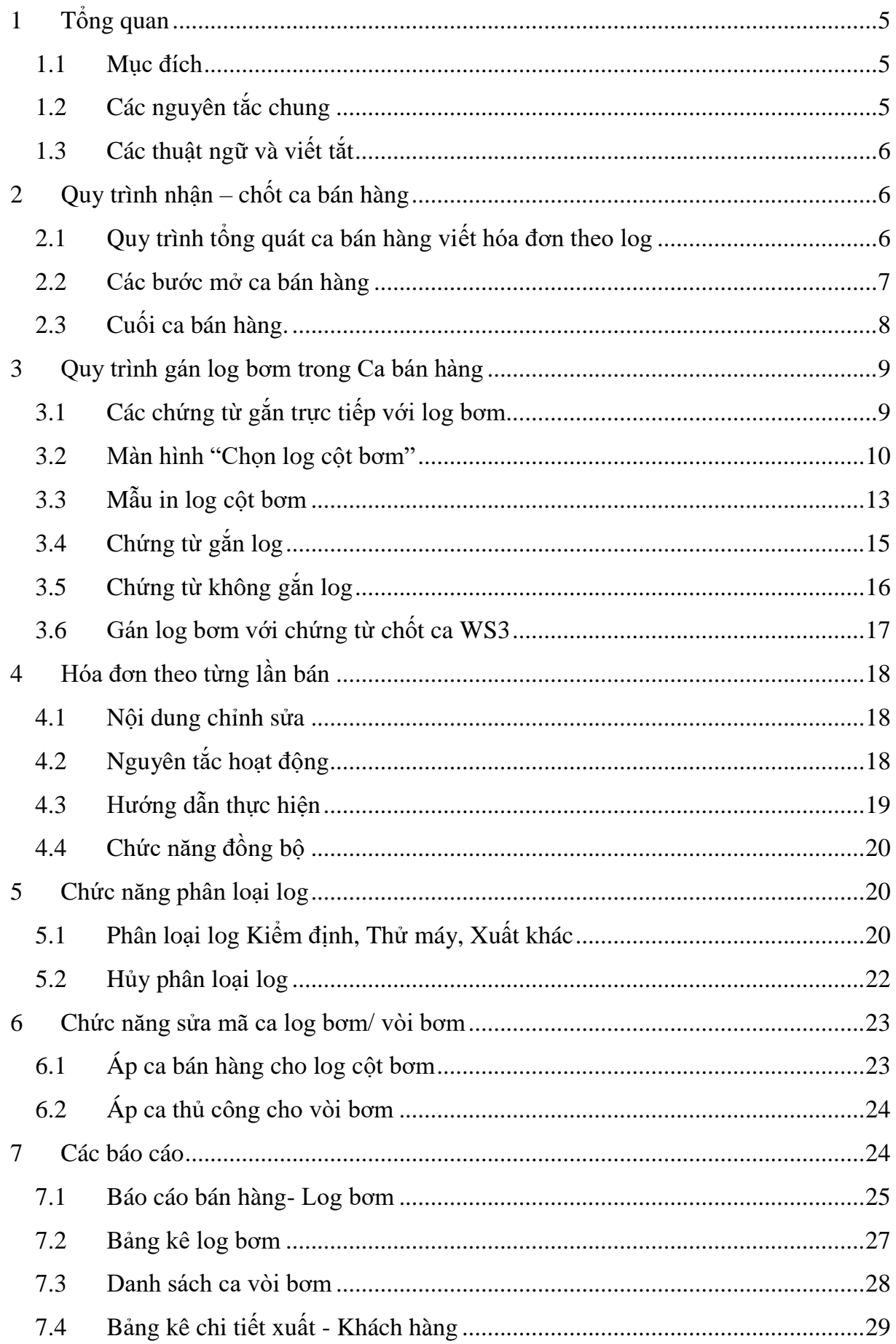

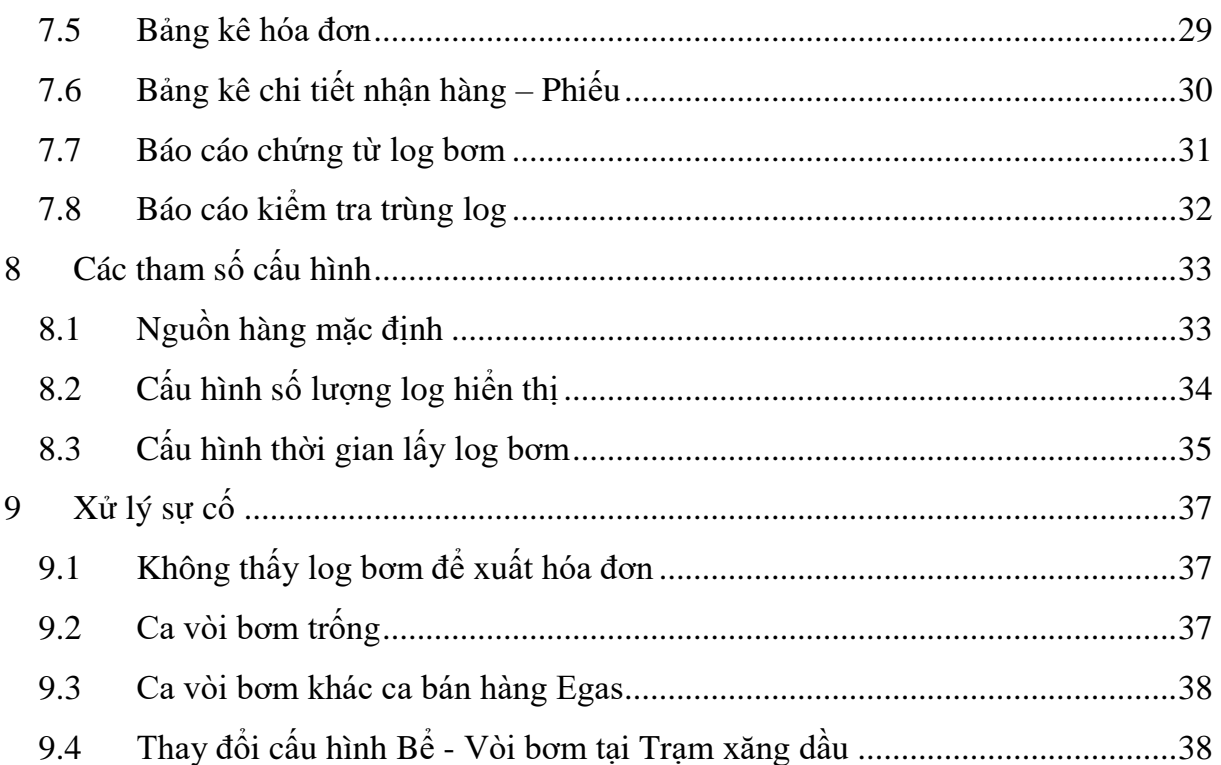

### <span id="page-4-0"></span>**1 TỔNG QUAN**

#### <span id="page-4-1"></span>**1.1 Mục đích**

Hướng dẫn các chức năng nghiệp vụ khi hạch toán được gắn kèm log bơm đối với mặt hàng bán qua cột bơm điện tử nhằm tạo tính minh bạch trong quá trình giao dịch cũng như kiểm soát của các cơ quan chức năng. Bao gồm các nhóm nghiệp vụ chính:

- Gắn log bơm với các chứng từ:
	- $\triangleright$  Phát hành Hóa đơn ngay
	- $\triangleright$  Chứng từ chốt ca WS3, như kiểm định, thử máy,...
	- $\triangleright$  Xuất hóa đơn XDS cho các Log bơm mà người mua không lấy hóa đơn
- Xử lý, tính toán trong trường hợp chênh lệch giữa tổng lượng bán qua cột bơm với chi tiết các Log bơm (như trường hợp mất Log bơm)
- Nâng cấp cách thức quản lý Log bơm trên AGAS

### <span id="page-4-2"></span>**1.2 Các nguyên tắc chung**

- Thiết lập tham số được định nghĩa tại các Công ty/ Chi nhánh và Trạm xăng dầu về khoảng thời gian tối đa cho phép NSD chon log bơm để gắn với chứng từ (không bao gồm các trường hợp hệ thống tự động gắn, ví dụ như người mua không lấy hóa đơn) kể từ thời điểm kết thúc bơm.
- Chứng từ được lập tại EGAS: Cho phép gắn log hoặc không gắn log trong trường hợp mất log cột bơm hoặc xuất bán hàng hóa khác
	- o Trường hợp có gắn log: Giá trị hạch toán theo tổng các log và tròn log theo giá trị khách hàng thanh toán. Hệ thống tự động tính toán và không cho sửa lại.
		- $\checkmark$  Một log cột bơm chỉ gắn với chỉ duy nhất một chứng từ.
	- o Trường hợp không gắn log: thực hiện trên phần mềm như hiện tại, người dùng cần nhập ghi chú trước khi lưu chứng từ.
- Giá trị "Số lượng" hạch toán tại chứng từ (bao gồm cả HDDT) được thể hiện bao gồm 02 số thập phân sau dấy phẩy.
- Ngày hóa đơn của các chứng từ gắn log là giá trị ngày tháng năm trong ngày giờ bắt đầu bơm của log bơm hàng.
- Người dùng phải thao tác tại môi trường EGAS client khi chứng từ gắn trực tiếp với log bơm (hóa đơn ngay, phiếu xuất kho, chứng từ chốt ca) nhằm dễ dàng kiểm soát các log cột bơm đã được tham chiếu lập chứng từ.

**Lưu ý:** *Để dễ kiểm soát, đối với từng mặt hàng của chứng từ, người dùng thực hiện gắn log hoặc không gắn log. Không cho phép chứng từ gắn log nhưng gắn thiếu số log (hệ thống sẽ kiểm soát không cho ghi chứng từ). Trường hợp ngoại lệ "người mua không lấy hóa đơn" được mô tả cụ thể ở phía dưới tài liệu.*

*Các log cột bơm:*

- *Luôn được gắn với một ca bán hàng cụ thể, số lượng được thể hiện bao gồm 03 số thập phân sau dấy phẩy.*
- *Khi được gán cho một chứng từ cụ thể, các thông tin tại log cột bơm được thể hiện là thông tin gốc do hệ thống TĐH trả về và giá trị hạch toán (giá trị khách hàng thanh toán) nhằm thuyết minh cho chứng từ.*

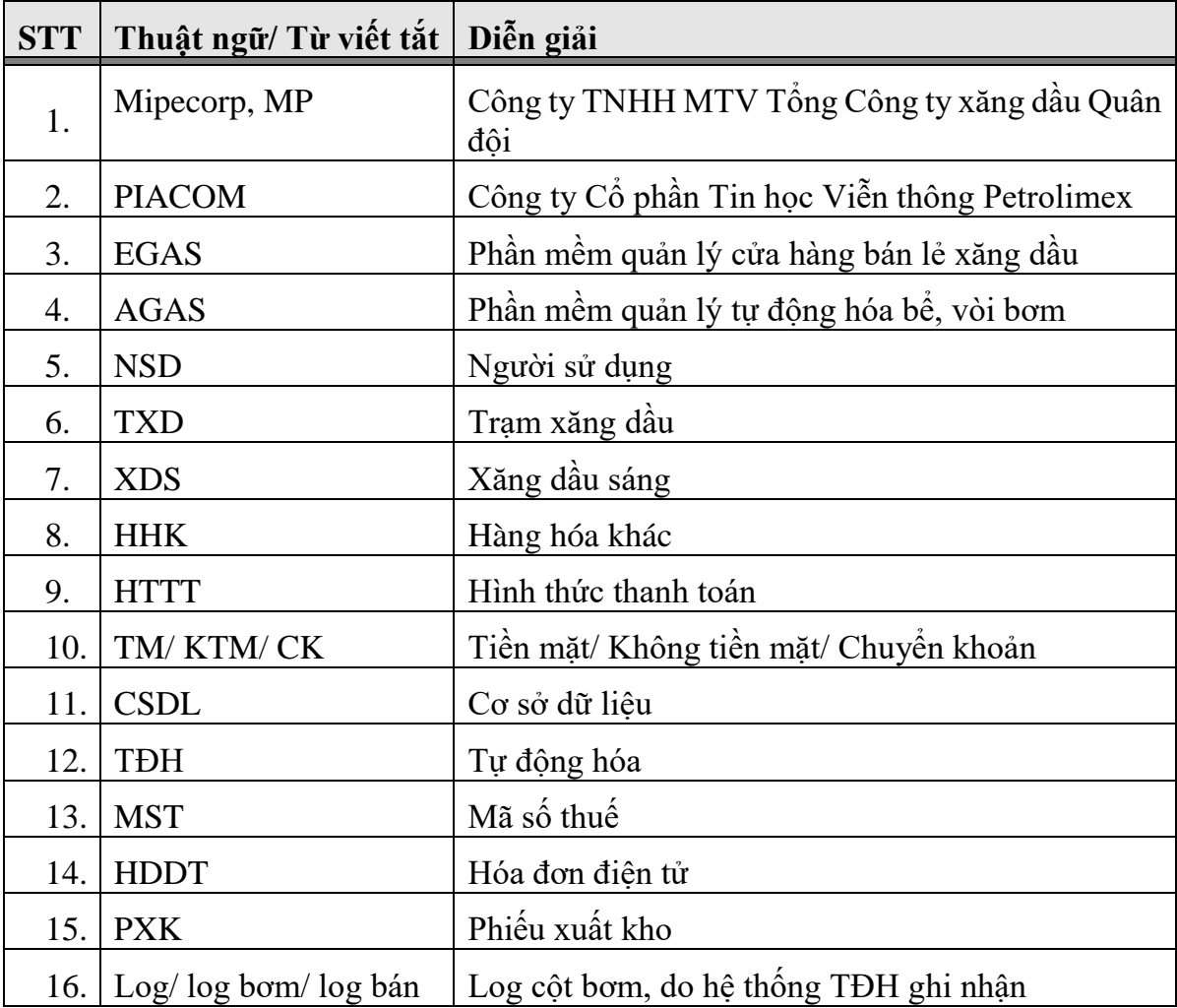

#### <span id="page-5-0"></span>**1.3 Các thuật ngữ và viết tắt**

# <span id="page-5-1"></span>**2 QUY TRÌNH NHẬN – CHỐT CA BÁN HÀNG**

#### <span id="page-5-2"></span>**2.1 Quy trình tổng quát ca bán hàng viết hóa đơn theo log**

Bước 1: Đầu ca bán hàng

- Mở ca bán hàng tại EGAS, kiểm tra trạng thái đồng bộ ca bán hàng xuống AGAS
- Bước 2: Trong ca bán hàng
	- Thực hiện các nghiệp vụ bán hàng như hiện tại
	- Gắn log vào chứng từ hóa đơn.
	- Phân loại log nếu ca bán hàng chưa thực hiện hoàn thiện ngay chứng từ.
- Bước 3: Cuối ca bán hàng
- Thực hiện chốt số cuối ca: Cửa hàng ngừng bơm hàng cho đến khi thực hiện xong Bước 4.
	- Chốt Tự động hóa: Chương trình tự động đóng ca vòi bơm tại AGAS
	- $\checkmark$  Chốt thủ công: Thực hiện đồng bộ chứng từ WS3 của XDS sang AGAS để đóng ca vòi bơm
	- $\checkmark$  Thực hiện gắn log nếu có phát sinh các log Kiểm đinh, xuất khác,...
- Bước 4: Mở ca bán hàng mới Thực hiện tương tự Bước 1
	- Mở ca bán hàng tại EGAS, kiểm tra trạng thái đồng bộ ca bán hàng xuống AGAS
- Bước 5: Hoàn thiện dữ liệu ca trước nếu hạch toán chưa đầy đủ hóa đơn chứng từ trong ca
	- Hoàn thiên chứng từ đối với khách lấy hóa đơn ngay
	- Hoàn thiện chứng từ đối với khách không lấy hóa đơn

#### <span id="page-6-0"></span>**2.2 Các bước mở ca bán hàng**

- Bước 1: Mở ca bán hàng Egas.
- Bước 2: Xem trạng thái đồng bộ ca vòi bơm sang Agas

Khi người dùng mở ca bán hàng trên Egas, phần mềm sẽ tự động đồng bộ ca sang Agas và áp ca hiệu lực cho từng vòi bơm

 Nếu đồng bộ ca vòi bơm sang Agas thành công, phần mềm sẽ hiển thị giao diện như sau:

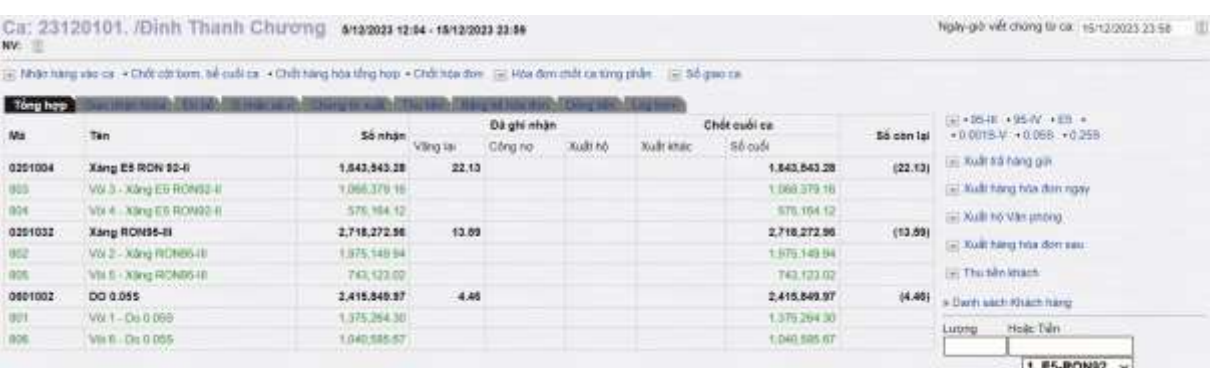

• Nếu đồng bộ ca vòi bơm sang Agas chưa thành công, màn hình Ca bán hàng sẽ hiển thị dòng chữ màu đỏ: Hồ sơ ca tại EGAS chưa được đồng bộ xuống AGAS đầy đủ. Đề nghị đồng bộ lại. Người dùng nhấn nút "Đồng bộ ca xuống Agas" đến khi không còn dòng chữ trên.

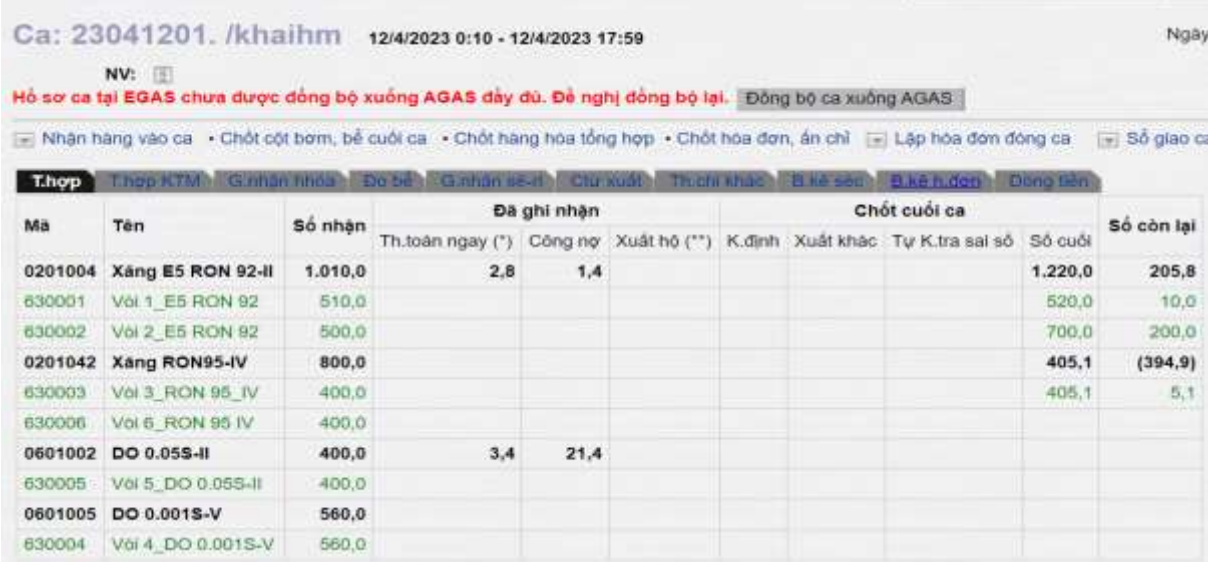

#### **Lưu ý:**

 *AGAS tham chiếu danh mục Ca bán hàng đã đồng bộ từ EGAS để áp ca hiệu lực cho từng vòi bơm – tương tự quy tắc Áp giá bán cho vòi bơm. Ca bán hàng của log bơm là ca hiệu lực của vòi bơm trên Agas.*

#### <span id="page-7-0"></span>**2.3 Cuối ca bán hàng.**

- Nếu chốt vòi bơm bằng tự động hóa thành công, phần mềm tự động gửi lệnh sang AGAS để chuyển ca của các vòi bơm sang ca hiệu lực gần nhất. Màn hình ca bán hàng khi chốt cột bơm bể cuối ca thành công như sau:

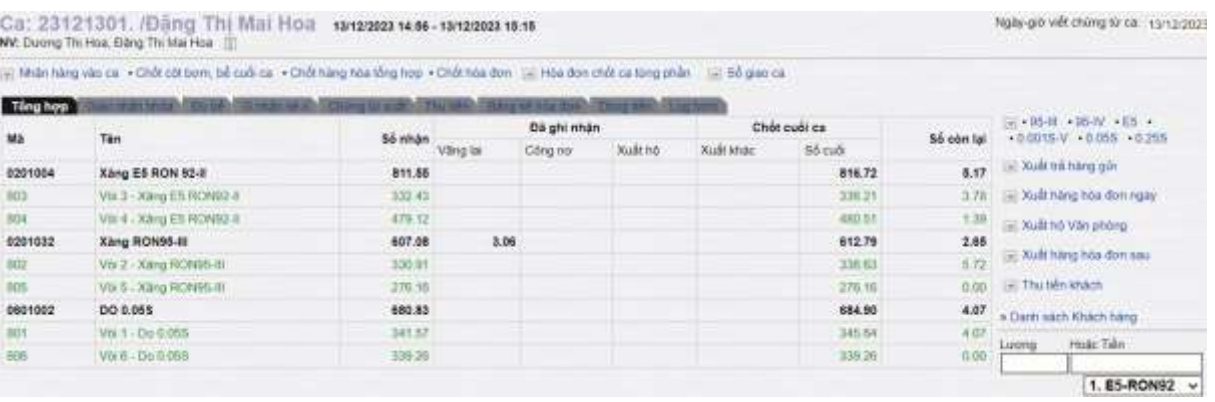

- Nếu chốt vòi bơm bằng tự động hóa không thành công, Agas không trả về số chốt cho một hoặc nhiều vòi bơm trong ca bán hàng. Các vòi bơm nhận được số chốt hoặc chốt thành công sẽ chuyển ca, những vòi bơm khác sẽ không chuyển được ca. Sau đó, nếu người dùng lưu chứng từ chốt ca WS3 thành công, phần mềm sẽ hiển thị thông báo: "Còn cột bơm trong ca chưa được chốt thành công. Đề nghị gửi lệnh chốt ca … xuống Agas", người dùng nhấn nút "Chốt ca cột bơm Agas" tại EGAS Client để gửi lệnh chốt thủ công sang AGAS, AGAS nhận được lệnh sẽ chuyển ca hiệu lực cho các vòi bơm.

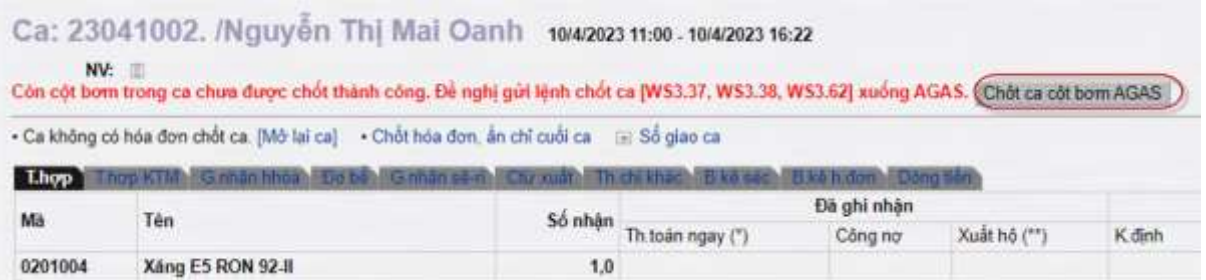

- Nếu người dùng tạo chứng từ chốt ca WS3 trên Egas server hoặc máy tính cửa hàng bị mất kết nối giữa Egas client và Agas phải thực hiện chốt ca thủ công. Khi có kết nối giữa Egas client và Agas, phần mềm sẽ hiển thị thông báo: : "Còn cột bơm trong ca chưa được chốt thành công. Đề nghị gửi lệnh chốt ca … xuống Agas", người dùng nhấn nút "Chốt ca cột bơm Agas" tại EGAS Client để gửi lệnh chốt thủ công sang AGAS, AGAS nhận được lệnh sẽ chuyển ca hiệu lực cho các vòi bơm.

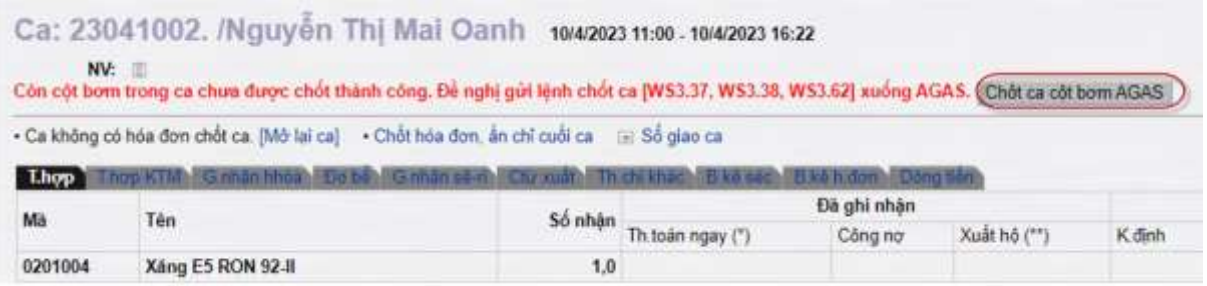

**Lưu ý:** *Ca vòi bơm sẽ thay đổi theo thứ tự như sau:*

- *Thời điểm Agas nhận được yêu cầu chốt TĐH vòi bơm từ Egas client. Vì vậy, người dùng không chốt tạm, chốt thử vòi bơm để không xảy ra lỗi mất log bơm trong ca bán hàng. Tất cả các log bơm phát sinh sau khi chốt tạm, chốt thử sẽ bị trống mã ca (Log null) cho đến thời điểm phát sinh ca bán hàng mới liền kề.*
- *Thời điểm Agas nhận được yêu cầu chốt ca thủ công trên EGAS client.*
	- *Nếu chứng từ chốt ca được tạo ra từ EGAS Client, hệ thống tự động gửi lệnh.*
	- *Nếu chứng từ chốt ca được tạo tại EGAS Center, người sử dụng thực hiện gửi lệnh sang AGAS tại Client*
- *Thời điểm bắt đầu mở ca mới/ Xóa ca*

# <span id="page-8-0"></span>**3 QUY TRÌNH GÁN LOG BƠM TRONG CA BÁN HÀNG**

#### <span id="page-8-1"></span>**3.1 Các chứng từ gắn trực tiếp với log bơm**

Chỉ thao tác tại môi trường EGAS Client và được áp dụng với chứng từ xuất XDS sau:

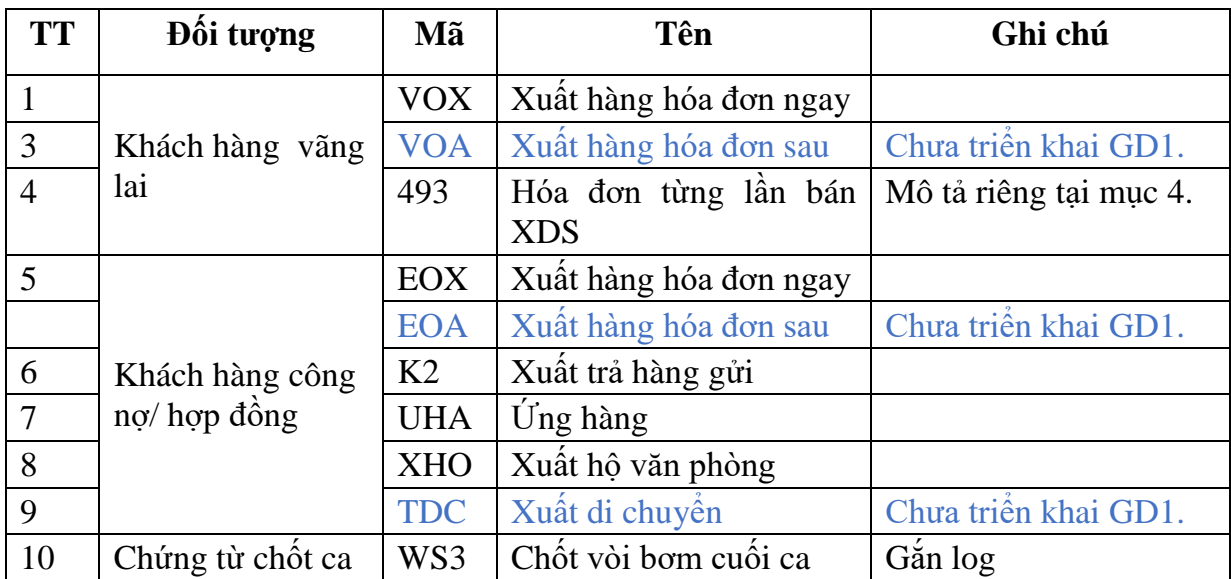

#### <span id="page-9-0"></span>**3.2 Màn hình "Chọn log cột bơm"**

- Trên giao diện cập nhật chứng từ bổ sung chức năng Tìm kiếm log bơm để Chọn log bơm. Chức năng này chỉ hiển thị khi Tạo mới chứng từ.
- Kích chọn  $\bullet$  hoặc bấm phím tắt Alt+A để phần mềm mở cửa sổ "Tìm kiếm log TĐH":

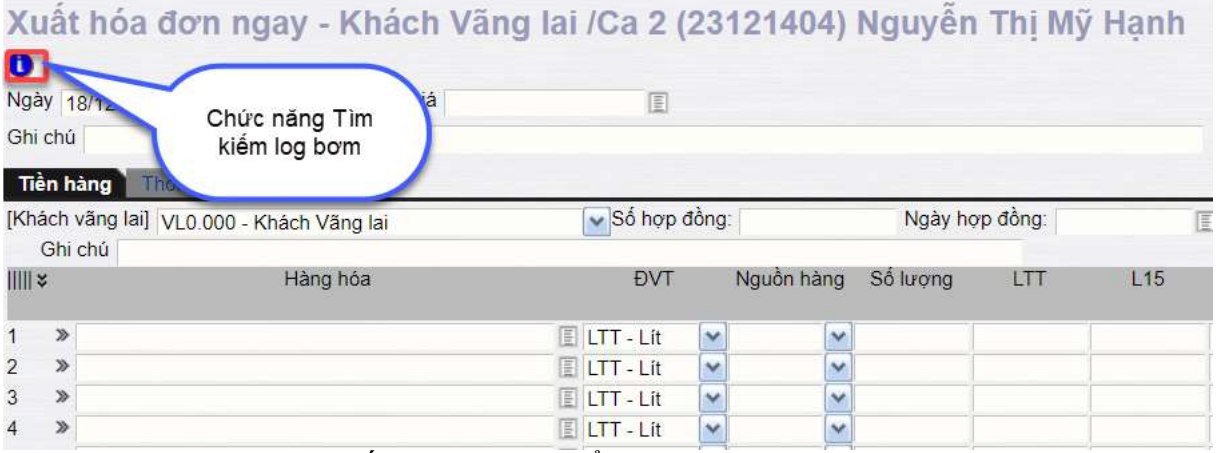

- Màn hình "Tìm kiếm log TĐH" hiển thị theo 3 vùng dữ liệu như sau:

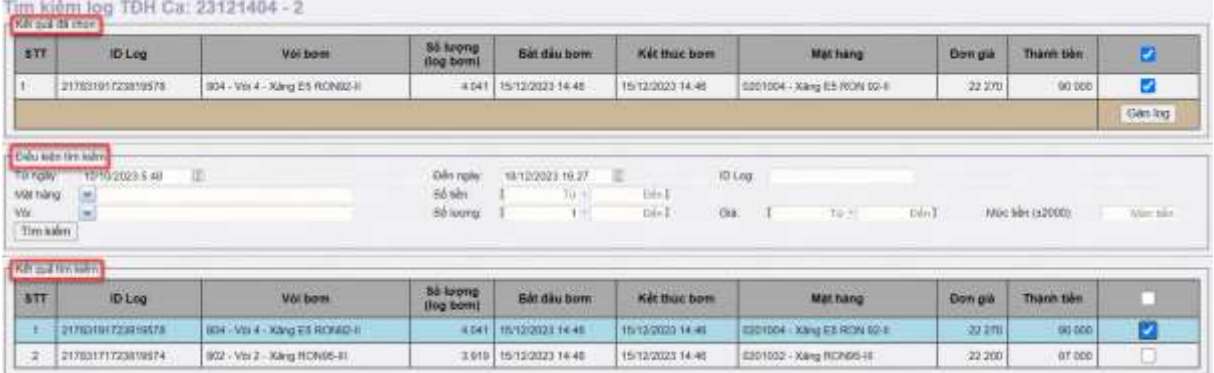

 Vùng " Kết quả đã chọn": hiển thị danh sách các log bơm đã chọn để Gán chứng từ. Các bước thực hiện như sau:

- B1: Check vào log cần chọn
- B2: Nhấn nút Gán log để gắn log đã chọn vào chứng từ
- B3: Đóng cửa sổ Tìm kiếm log bơm sau khi hoàn thành gán log.

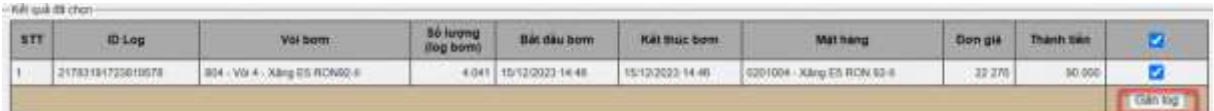

Giải thích trường thông tin:

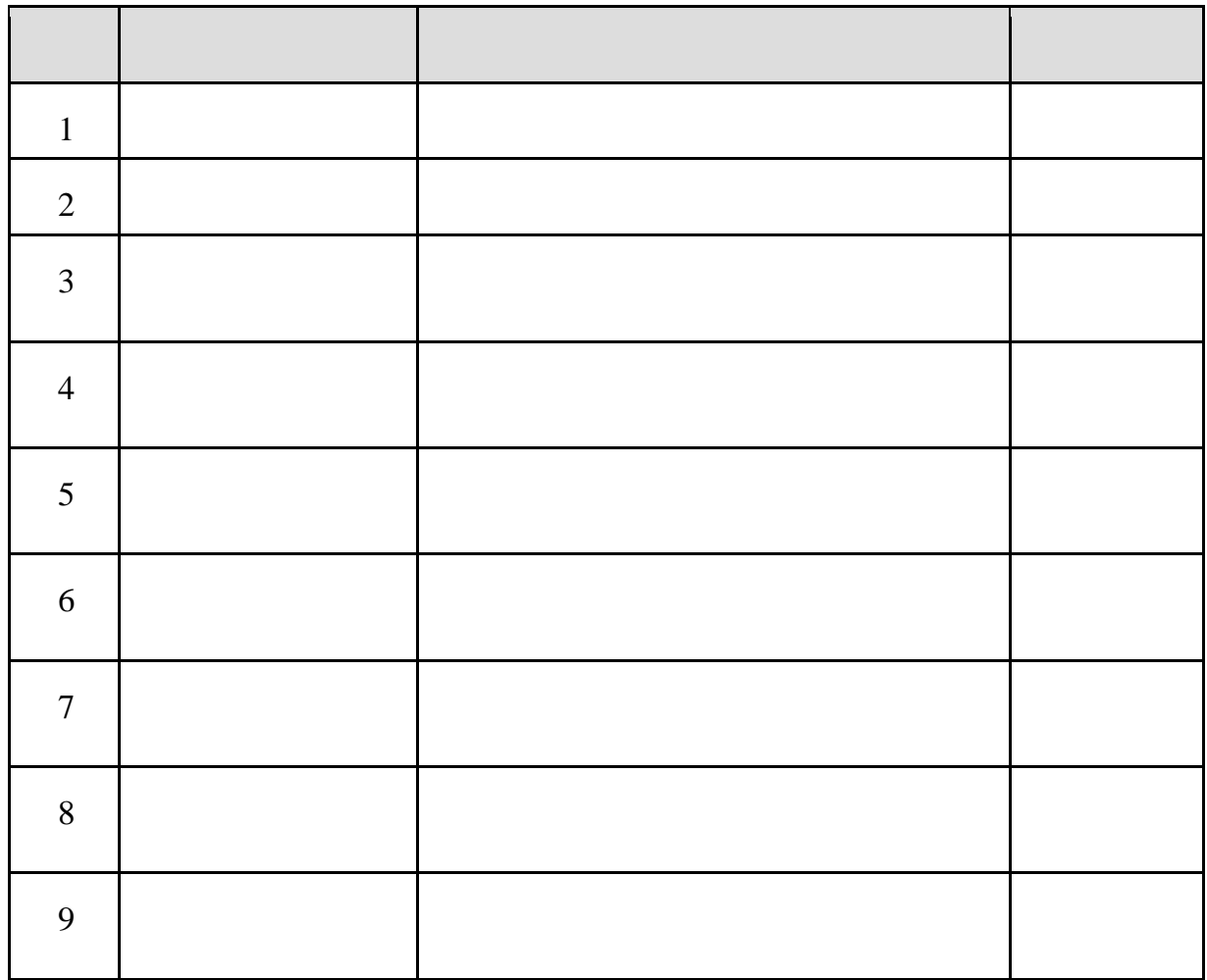

- **Vùng "Điều kiện tìm kiếm"**: nhập các tham số lọc dữ liệu để tìm kiếm log bơm trong ca bán hàng.
	- B1: Nhập điều kiện tìm kiếm
	- B2: Nhấn nút Tìm kiếm để phần mềm tìm kiếm log.
	- B3: Chuyển sang vùng Kết quả đã chọn để gán log.

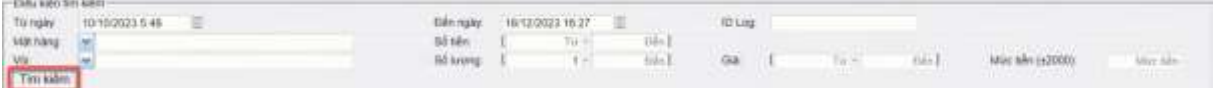

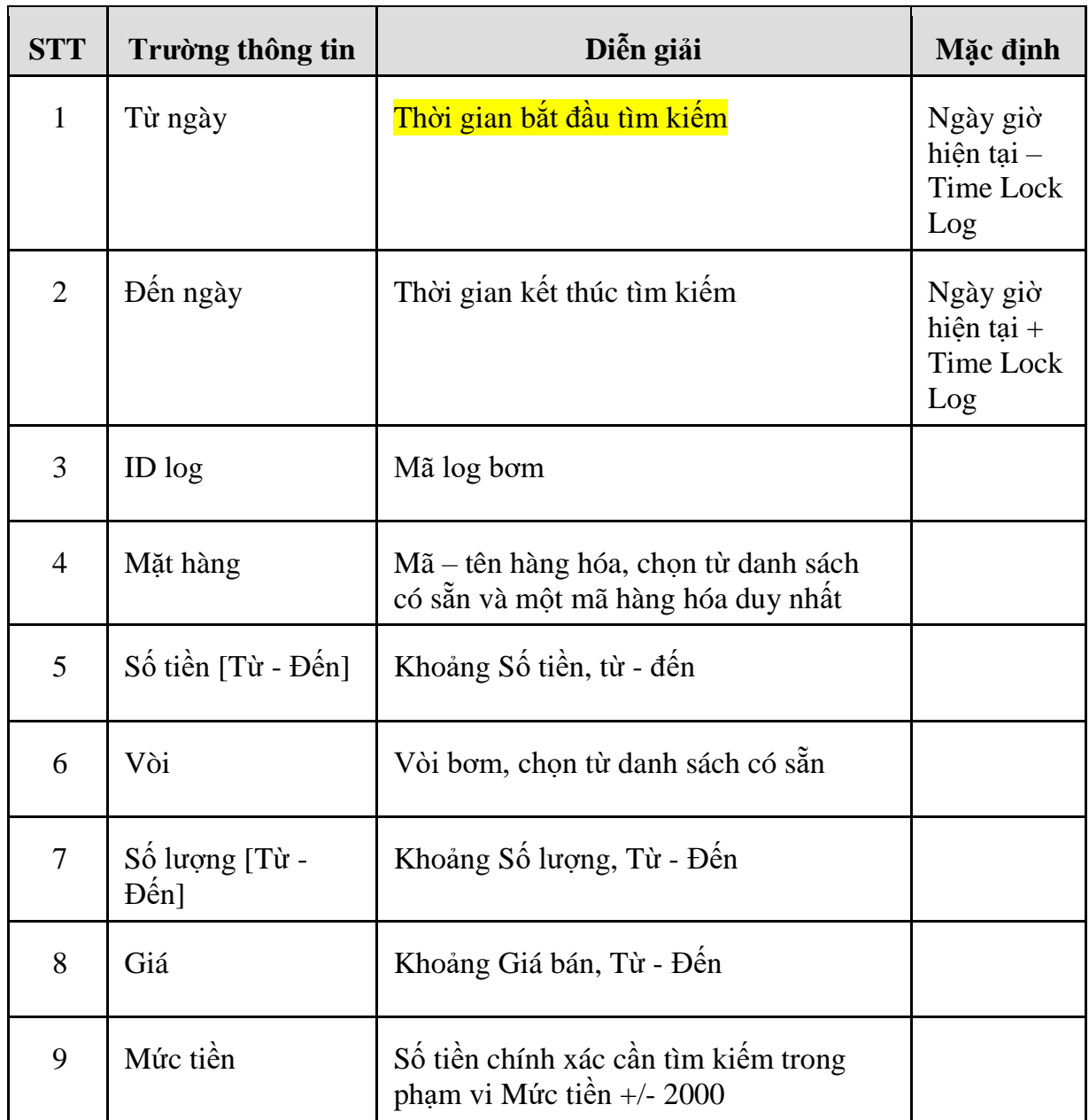

 **Vùng "Kết quả tìm kiếm"**: Hiển thị các log bơm thỏa mãn điều kiện tìm kiếm. Người dùng chọn log để chuyển log đó sang vùng "Kết quả đã chọn".

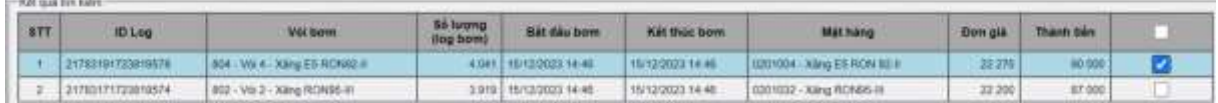

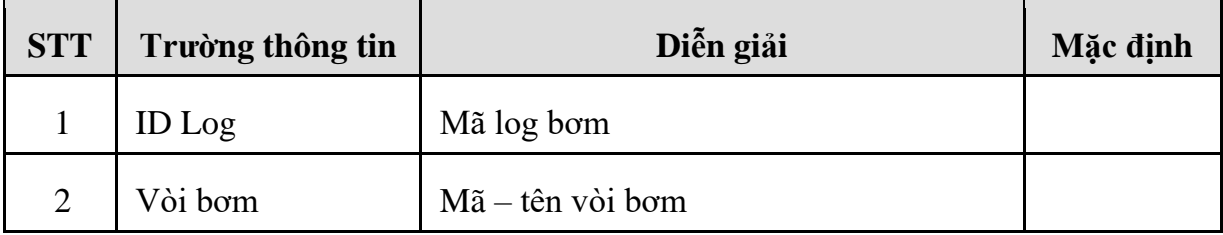

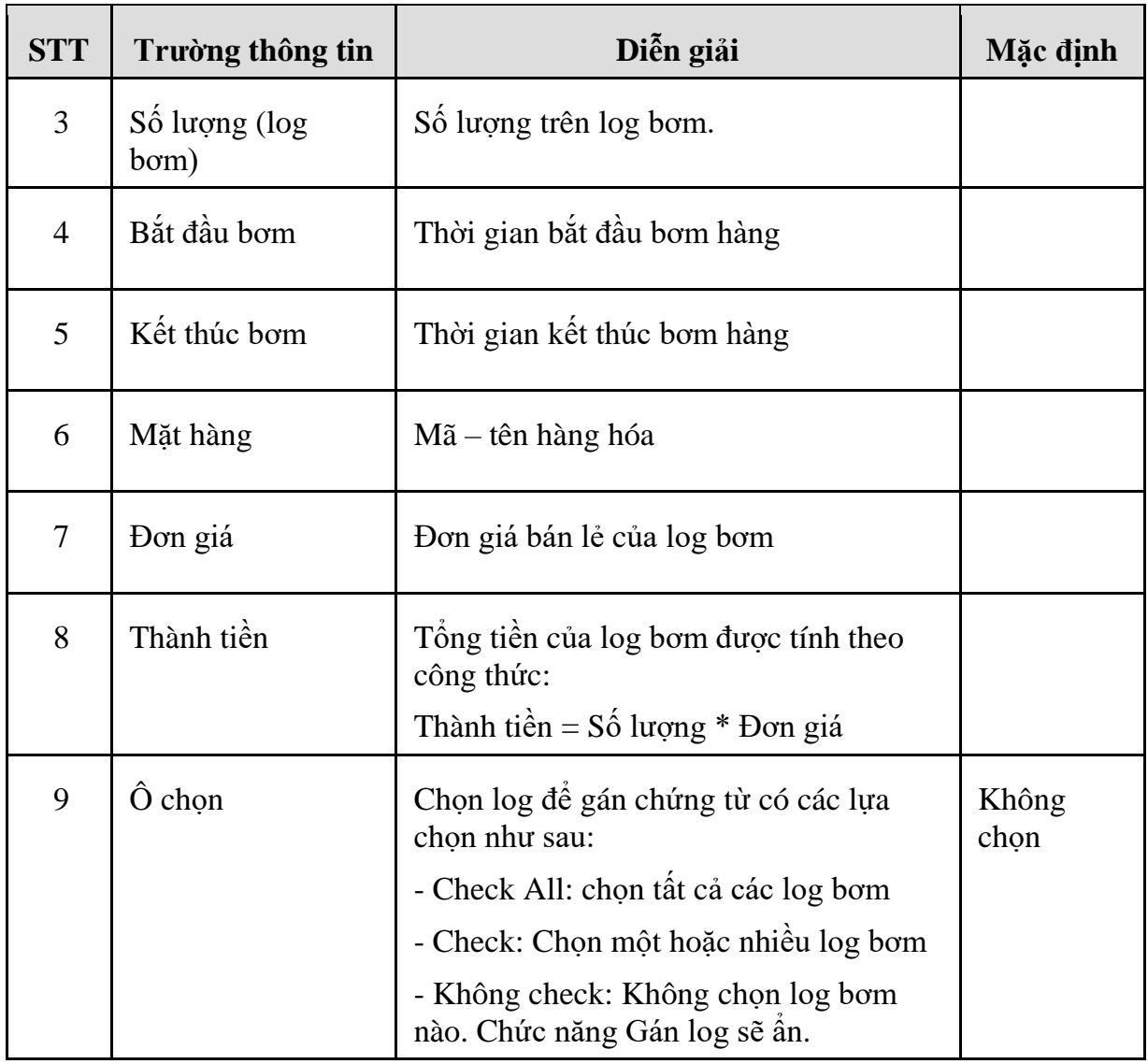

**Lưu ý:**

- *Phần mềm sẽ tìm kiếm các log có Thời gian kết thúc bơm thỏa mãn điều kiện Từ ngày <= Thời gian kết thúc bơm <= Đến ngày.*
- *Phần mềm chỉ hiển thị các log bơm thỏa mãn điều kiện Thời gian kết thúc bơm < = Thời gian hiện tại – Thời gian khóa log.*
- *Phần mềm chỉ hiển thị các log bơm chưa gắn chứng từ thỏa mãn điều kiện tìm kiếm.*
- *Log bơm được sắp xếp theo thứ tự ưu tiên: Mã hàng hóa, Vòi bơm, Thời gian kết thúc bơm giảm dần.*

#### <span id="page-12-0"></span>**3.3 Mẫu in log cột bơm**

- Trong chức năng in của chứng từ bổ sung mẫu "In log cột bơm".
- Kích biểu tượng máy in  $\bigcirc$  và chọn In log cột bơm.

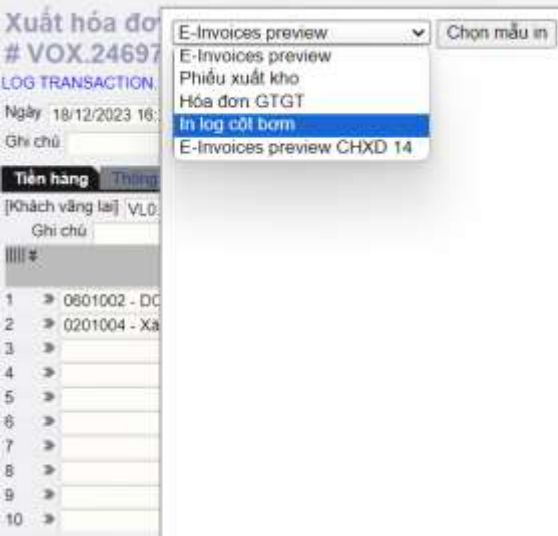

- Nhấn nút Chọn mẫu in để mở báo cáo "Danh sách log cột bơm".

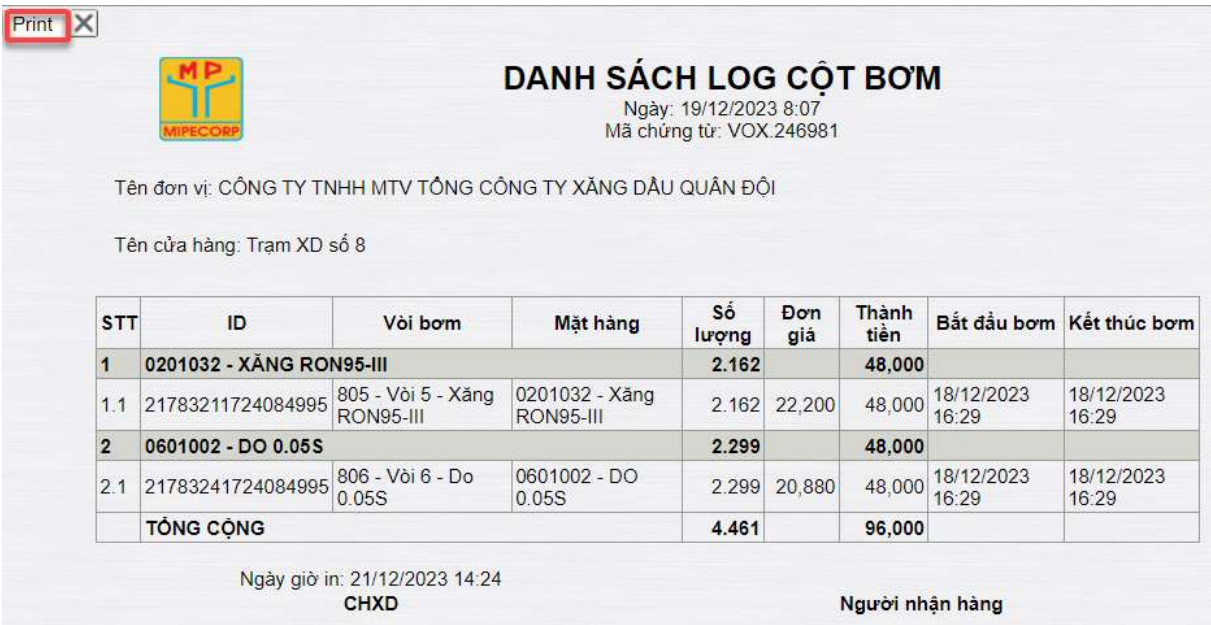

- Nhấn nút Print để in báo cáo Danh sách log cột bơm ra máy in.
- Giải thích trường thông tin:

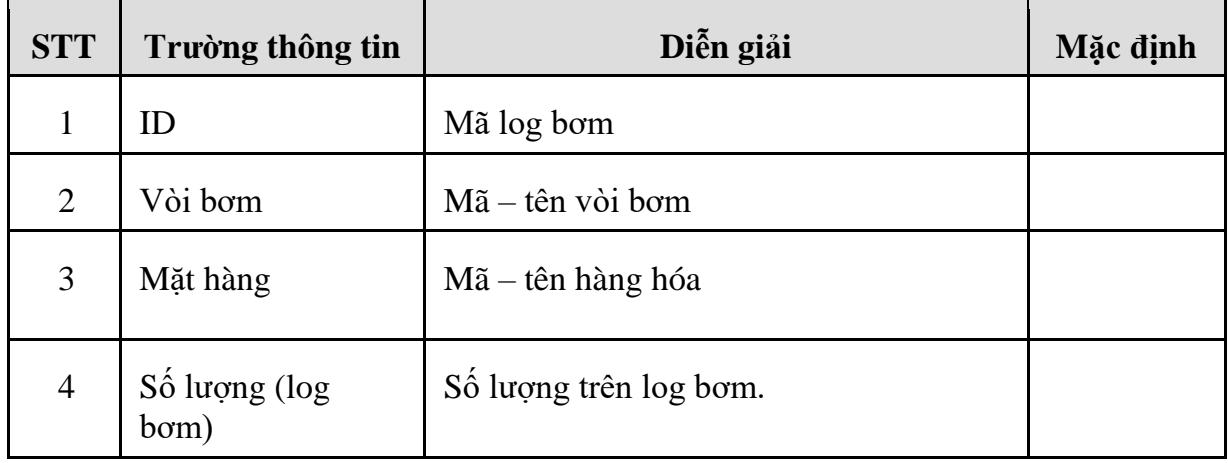

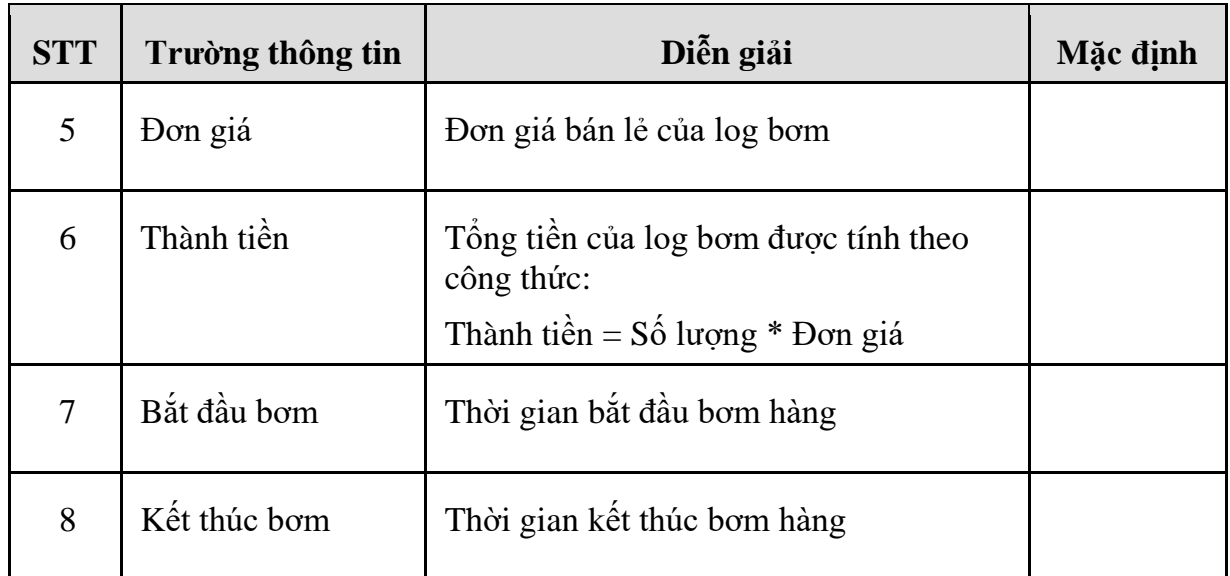

### <span id="page-14-0"></span>**3.4 Chứng từ gắn log**

- Tại tab hàng hóa, phần mềm tính toán và hiển thị thông tin hàng hóa tương ứng với Log được chọn. Người dùng không sửa được các thông tin này.

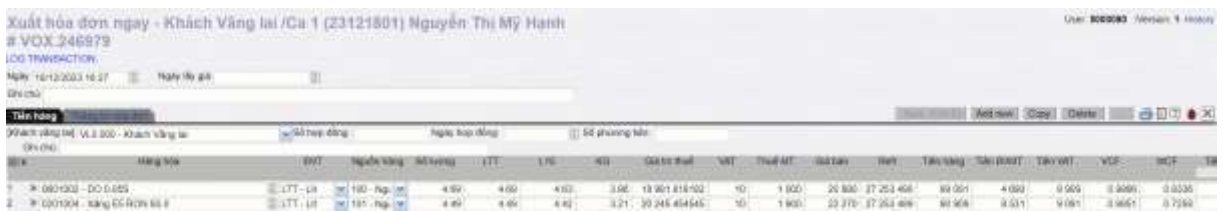

- Người sử dụng chỉ nhập các thông tin liên quan đến chứng từ tại tab Thông tin hóa đơn

#### Xuất hóa đơn ngay - Khách Vãng lai /Ca 1 (23121801) Nguyễn Thị Mỹ Hạnh # VOX.246979

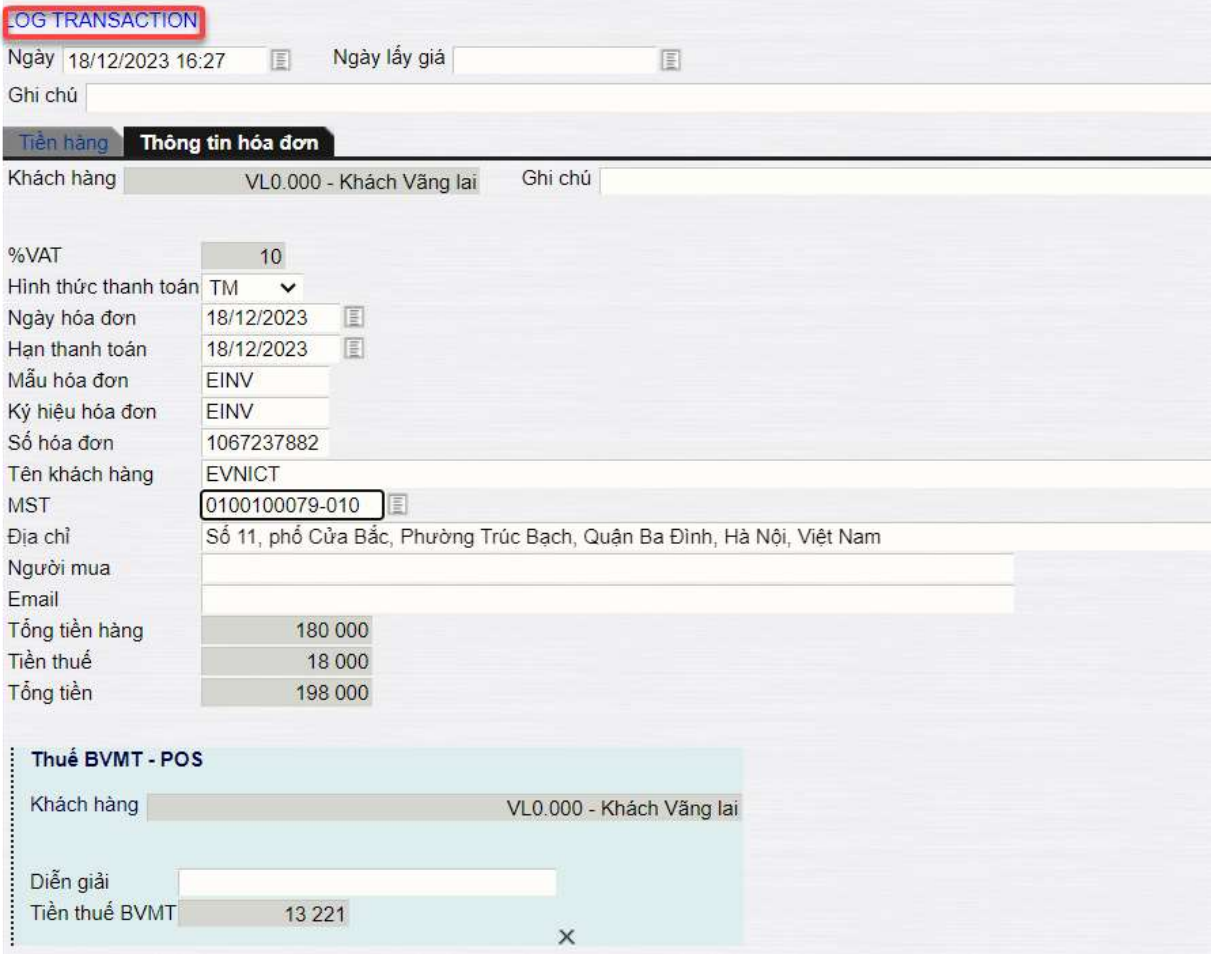

- Chứng từ sẽ hiển thị dòng chữ **LOG TRANSACTION** nếu chứng từ đó được gắn log và lưu thành công

#### <span id="page-15-0"></span>**3.5 Chứng từ không gắn log**

- Nếu nhập chứng từ xuất xăng dầu sáng tại Egas client mà không gán Log và có kết nối với TĐH, người dùng bắt buộc phải nhập lý do tại trường Ghi chú trong tab Tiền hàng.

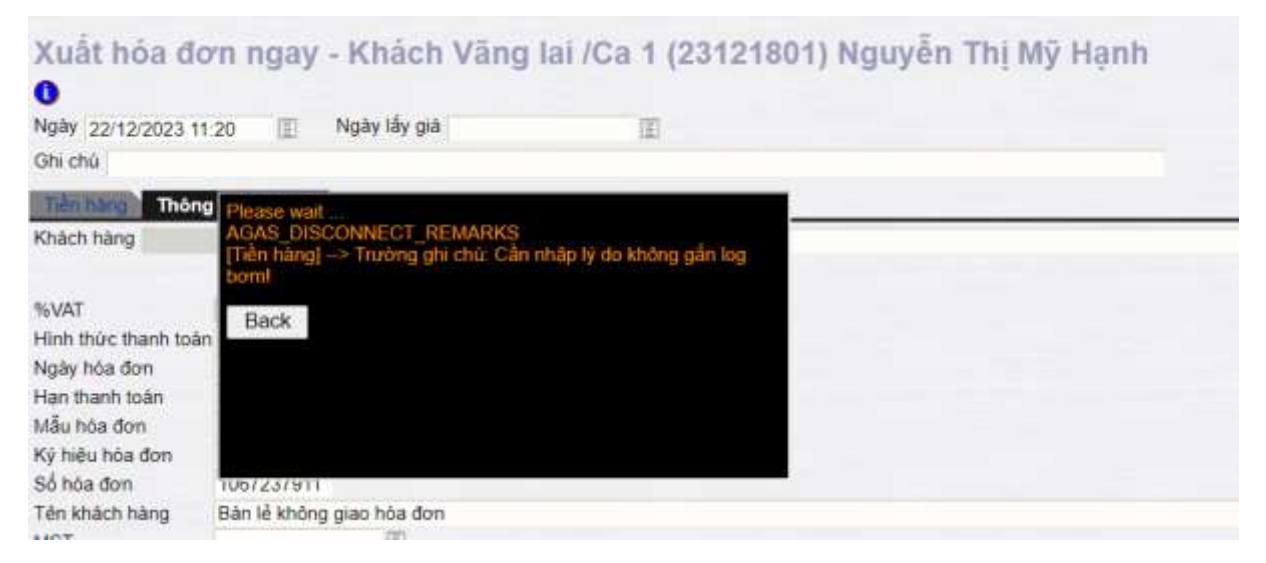

- Nếu chứng từ được cập nhật thủ công tại EGAS và không được gán Log bơm thì Giao diện chứng từ không có dòng chữ **LOG TRANSACTION**

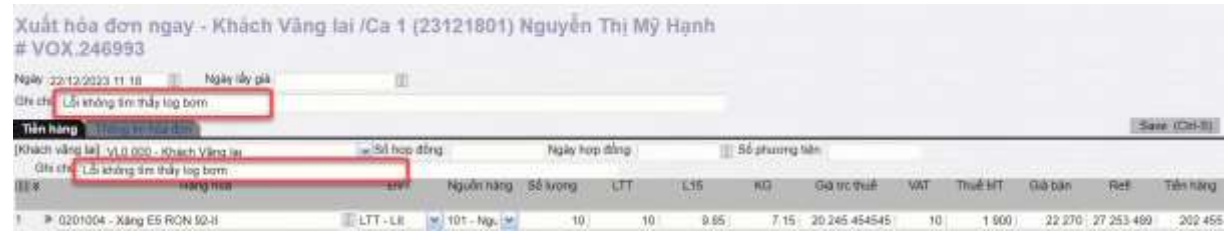

#### <span id="page-16-0"></span>**3.6 Gán log bơm với chứng từ chốt ca WS3**

- Trên màn hình chứng từ Chốt bể côt bơm cuối ca, nhấn vào nút  $\bullet$  tìm kiếm log bơm hoặc nhấn tổ hợp phím Alt+A.

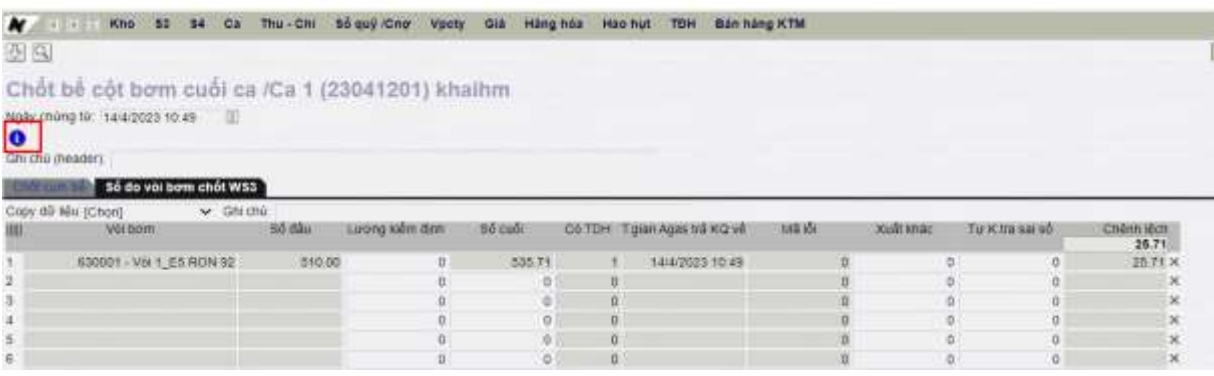

- Nếu trong ca có log Kiểm định, Thử máy, Xuất khác đã phân loại log, các log này sẽ hiển thị trong vùng "Kết quả đã chọn" của màn hình Tìm kiếm log TĐH Ca bán hàng. Người dùng thực hiện "Gán log" để gán các log này vào chứng từ chốt ca WS3.

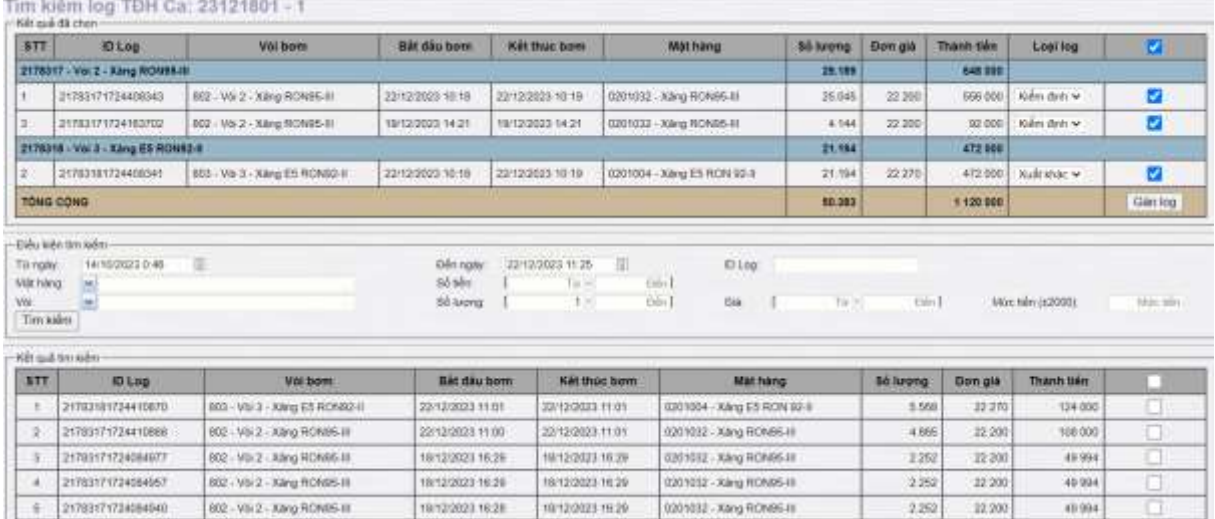

- Người dùng có thể chọn thêm các log khác ngoài các log đã phân loại để gán vào chứng từ chốt ca. (*Tham khảo mục 3.2 cách thực hiện gán log vào chứng từ).*
- Người dùng nhấn nút Lưu hoặc tổ hợp phím Ctr + S để lưu chứng từ WS3

#### **Lưu ý:**

- *Nếu đã phân loại log Kiểm định, Thử máy, Xuất khác nhưng không gán vào chứng từ chốt ca, người dùng phải Hủy phân loại các log đã phân loại.*
- *Tổng số lượng trên các log đã gán sẽ hiển thị thông tin trên các cột tương ứng của tab "Số đo vòi bơm chốt WS3" và người dùng không thể sửa giá trị.*

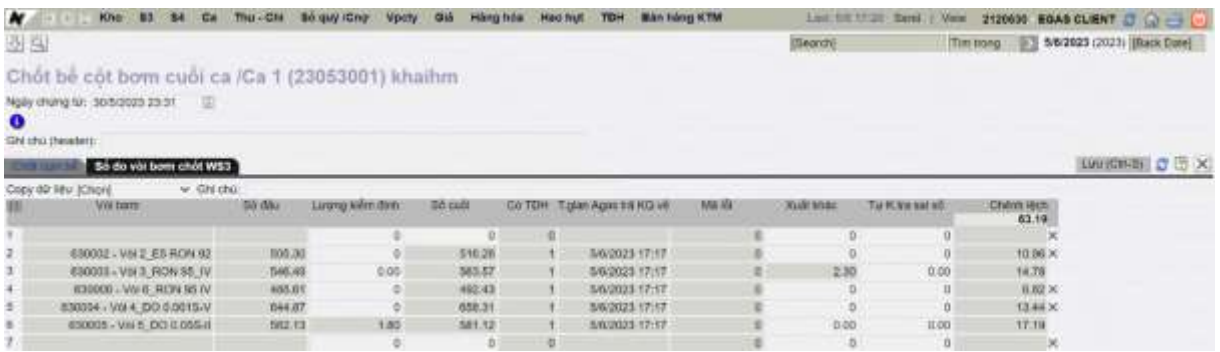

### <span id="page-17-0"></span>**4 HÓA ĐƠN THEO TỪNG LẦN BÁN**

#### <span id="page-17-1"></span>**4.1 Nội dung chỉnh sửa**

- Phương thức Hóa đơn chốt ca từng phần 490: Sử dụng để xuất hóa đơn cho Người mua không lấy hóa đơn mặt hàng khác xăng dầu sáng hoặc xuất hóa đơn điều chỉnh (âm/ dương) mặt hàng XDS khi có chênh lệch.
- Tạo mới phương thức Hóa đơn theo từng lần bán 493 cho Người mua không lấy hóa đơn mặt hàng xăng dầu sáng trong ca bán hàng.

#### <span id="page-17-2"></span>**4.2 Nguyên tắc hoạt động**

- Người dùng phải tạo chứng từ hoặc hóa đơn cho toàn bộ các log chưa xuất hóa đơn trong Ca bán hàng.
- Người dùng được chọn tối đa 100 log mỗi lần tạo chứng từ/ hóa đơn, mỗi log sẽ tạo một hóa đơn.
- Thông báo lỗi nếu tồn tại log đã phân loại nhưng chưa được xuất hóa đơn(không cho xuất 493 nếu vẫn đang tồn tại log nằm tại bảng phân loại)
- Nếu có chênh lệch giữa số lượng xuất bán trên log và số lượng xuất bán theo giao nhận, người dùng cần tạo hóa đơn điều chỉnh phương thức 490 – Hóa đơn chốt ca từng phần, hóa đơn này sẽ không gắn log, số lượng trên hóa đơn là giá trị tuyệt đối.

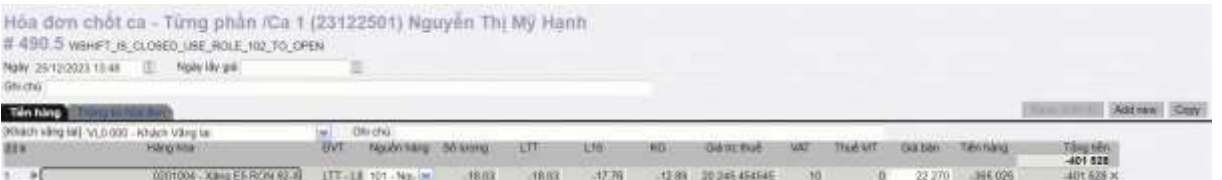

### <span id="page-18-0"></span>**4.3 Hướng dẫn thực hiện**

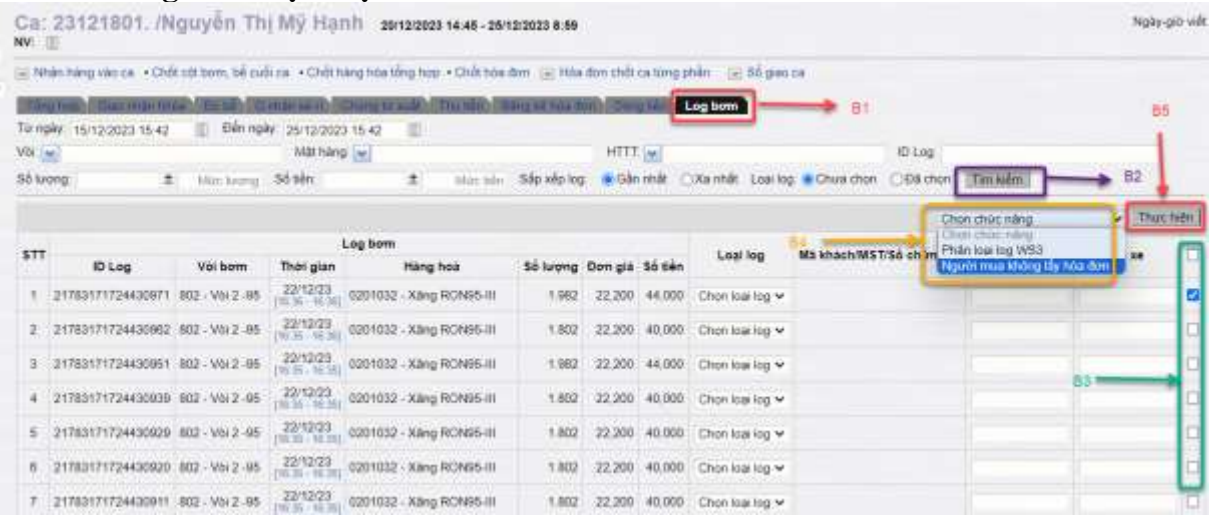

**Bước 1**: Tại màn hình ca bán hàng NSD kích chọn *tab Log bơm*

**Bước 2**: Tìm kiếm log bơm thỏa mãn điều kiện, và chọn lob bơm cần xuất hóa đơn theo từng lần bán – 493.

- Chọn log cần xuất hóa đơn bằng cách check vào ô cuối dòng của log hoặc check All để chọn toàn bộ log trên màn hình
- Chọn chức năng "Người mua không lấy hóa đơn"
- Nhấn nút Thực hiện để chuyển sang màn hình tiếp theo.

**Bước 3:** Khai báo các thông tin cho hóa đơn theo từng lần bán. Chọn Tạo chứng từ hoặc Tạo chứng từ kèm hóa đơn.

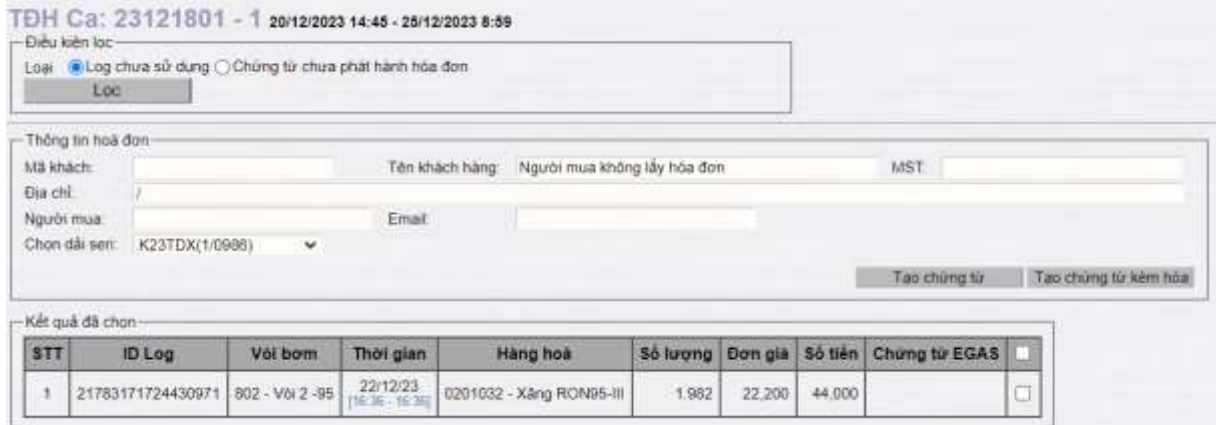

#### **Bước 4:** Phần mềm thông báo kết quả tạo chứng từ 493.

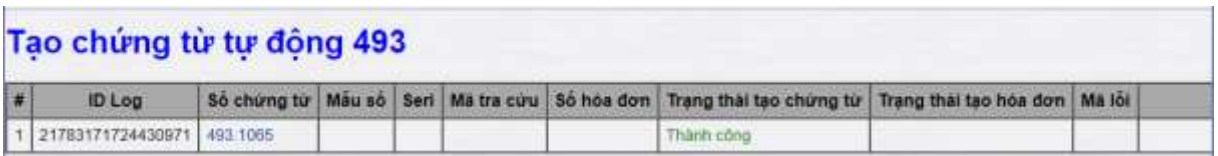

#### <span id="page-19-0"></span>**4.4 Chức năng đồng bộ**

- Phần mềm tự động đồng bộ các chứng từ/ hóa đơn 493 đã lưu thành công lên môi trường online, tương tự như các chứng từ/ hóa đơn của phương thức khác.

- Nếu trong quá trình đồng bộ mà máy tính cài Egas offline bị mất điện đột ngột hoặc dữ liệu chưa đồng bộ đầy đủ, người dùng thực hiện thủ công bằng cách nhấn vào nút . Trên màn hình Đồng bộ dữ liệu, người dùng nhấn nút "Đồng bộ 493 lên trung tâm" để đồng bộ các chứng từ/ hóa đơn 493 đã tạo thành công trên môi trường offline lên môi trường online.

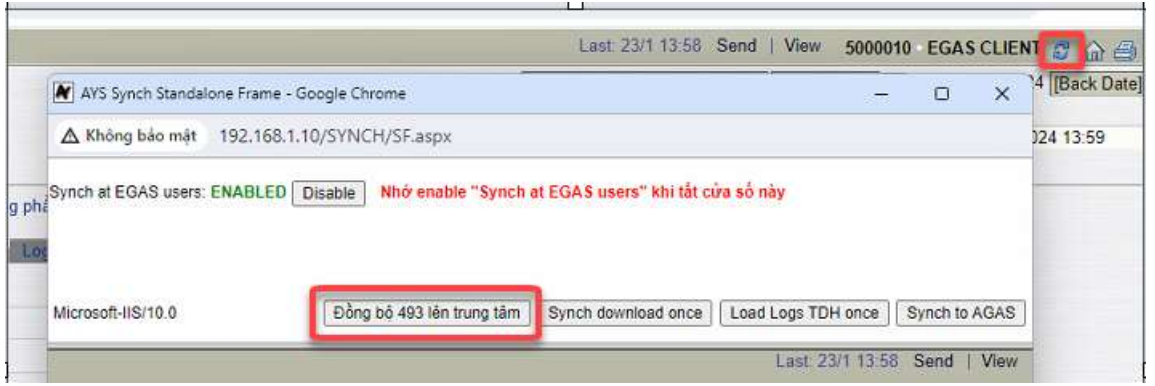

- Người dùng thực hiện đồng bộ đến khi nhận được thông báo: "Không có chứng từ để đồng bộ".

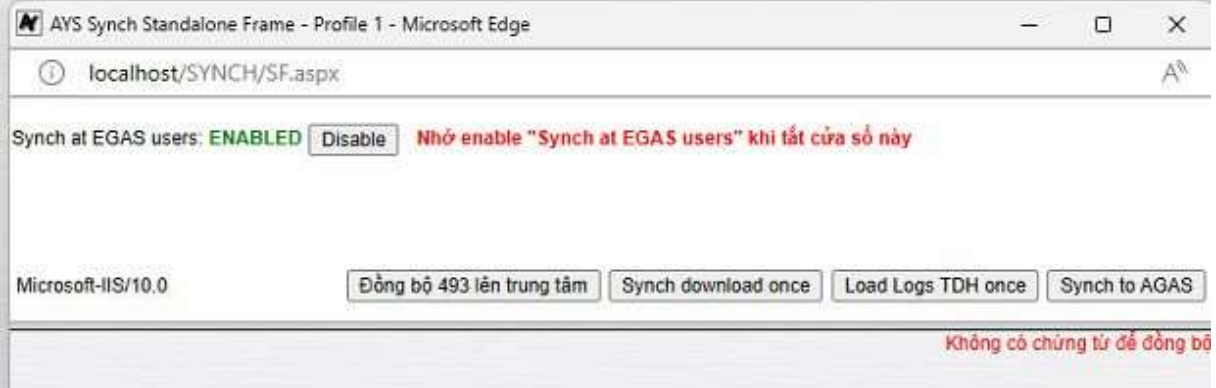

**Lưu ý:** *Các chứng từ/ hóa đơn 493 đã tạo trên môi trường offline mà chưa đồng bộ lên môi trường online sẽ không được sửa/ xóa.*

### <span id="page-19-1"></span>**5 CHỨC NĂNG PHÂN LOẠI LOG**

#### <span id="page-19-2"></span>**5.1 Phân loại log Kiểm định, Thử máy, Xuất khác**

- Đường dẫn chức năng: Màn hình Ca bán hàng/ Tab Log bơm (gọi tắt là chức năng "Phân loại log")
- **Bước 1: Tìm kiếm log bơm**

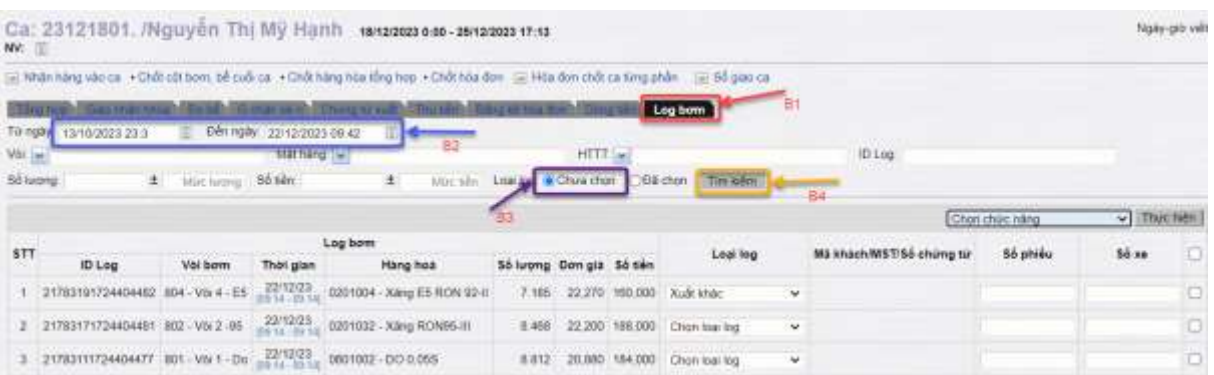

- Nhập điều kiện tìm kiếm.
- Loại log: Chon "Chưa chon"
- Nhấn nút "Tìm kiếm" để hiện danh sách log bơm theo điều kiện tìm kiếm ở trên.

**Lưu ý:** *Danh sách chỉ bao gồm những log bơm thuộc ca đang thao tác.*

- **Bước 2: Phân loại log**

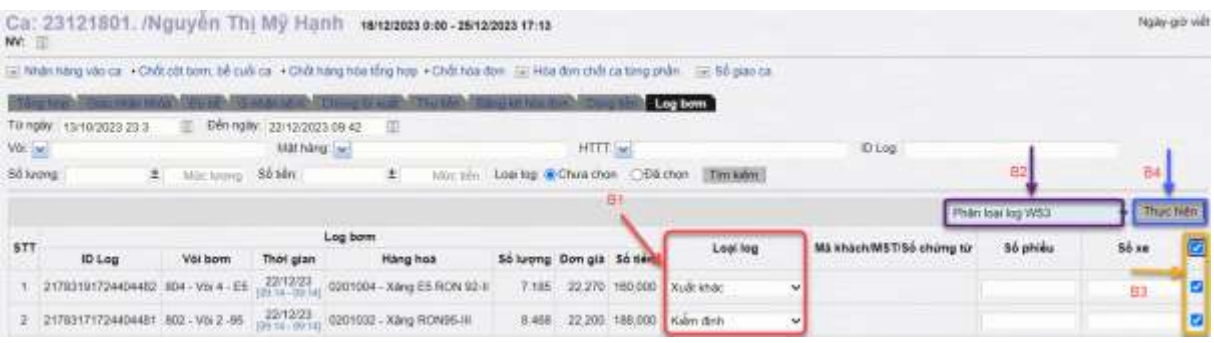

- Thực hiện "Chọn loại log" tại trường "Loại log" cho từng log muốn phân loại, cần thực hiện thao tác này cho mỗi log.
- Chọn chức năng "Phân loại log WS3" tại ô "Chọn chức năng". Hệ thống tự động load các log tương ứng với chức năng đã chọn. Với nghiệp vụ Kiểm định, Thử máy, Xuất khác phần mềm sẽ lọc ra các log đã được phân loại là Kiểm định, Thử máy, Xuất khác.
- Tích chọn một, nhiều hoặc tất cả các log trong danh sách muốn phân loại và nhấn nút "Thực hiện" để phần mềm phân loại log.
- Phần mềm thông báo kết quả Thành công hoặc thông báo lỗi (nếu có).

*Màn hình thông báo kết quả phân loại log WS3 thành công*

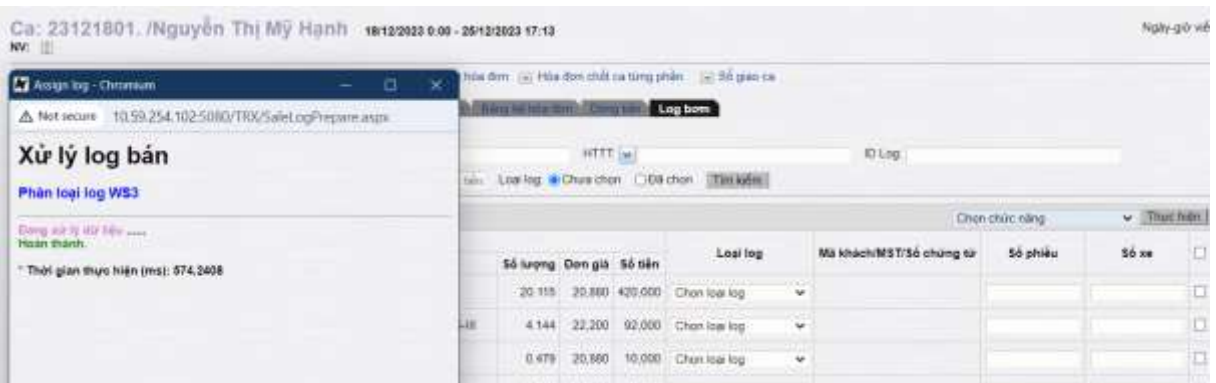

#### <span id="page-21-0"></span>**5.2 Hủy phân loại log**

- Đường dẫn chức năng: Màn hình ca bán hàng/ Tab Log bơm

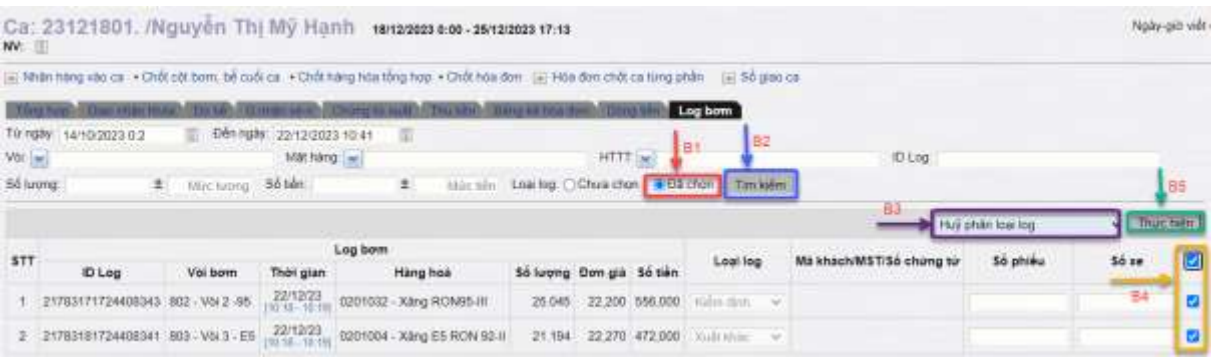

- **Bước 1: Tìm kiếm log bơm đã phân loại**
	- Nhập điều kiện tìm kiếm
	- Loại log: Chọn "Đã chọn"
	- Nhấn nút "Tìm kiếm" để hiện danh sách log bơm đã phân loại thỏa mãn điều kiện tìm kiếm.

**Lưu ý:** *Danh sách chỉ bao gồm những log bơm đã được phân loại và chưa được sử dụng (chưa được gắn chứng từ).* 

#### - **Bước 2: Hủy phân loại log**

- Chọn chức năng "Hủy phân loại log" tại ô "Chọn chức năng"
- Chọn một, nhiều hoặc tất cả các log trong danh sách muốn hủy phân loại
- Nhấn nút "Thực hiện" để thực hiện phân loại log.
- Phần mềm thông báo kết quả Thành công hoặc thông báo lỗi (nếu có).

*Màn hình thông báo kết quả hủy phân loại log WS3 thành công*

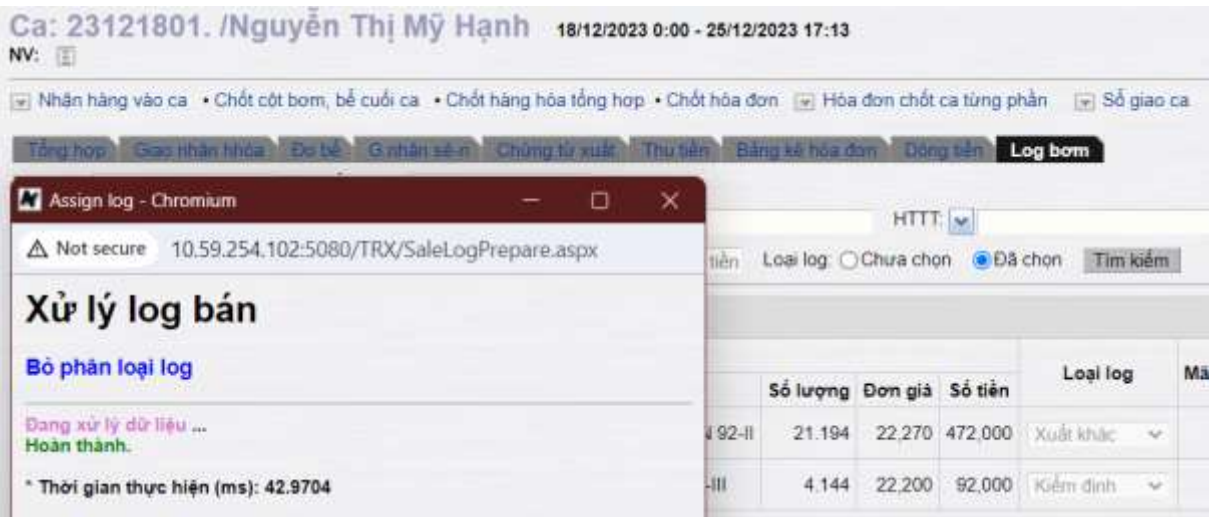

# <span id="page-22-0"></span>**6 CHỨC NĂNG SỬA MÃ CA LOG BƠM/ VÒI BƠM**

#### <span id="page-22-1"></span>**6.1 Áp ca bán hàng cho log cột bơm**

- Mục đích: Chức năng thực hiện áp mã ca thủ công cho log bơm trong trường

hợp log bơm bị trống ca hoặc sai mã ca.

- Hướng dẫn thực hiện:
	- B1: Truy cập chức năng Áp ca bán hàng cho log cột bơm thuộc menu

 $Egas - TXD \cdot Ca.$ 

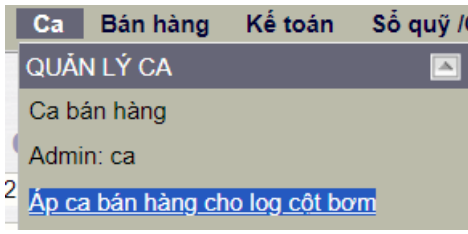

 B2: Nhập điều kiện tìm kiếm dữ liệu, nhấn nút thực thi để phần mềm lọc các log bơm thỏa mãn điều kiện

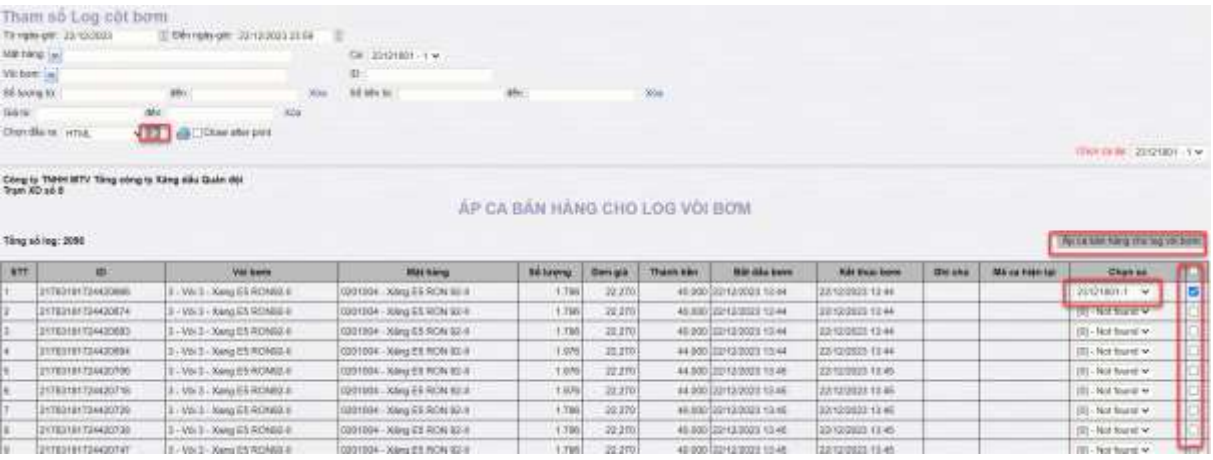

B3: Chọn ca cần áp cho mỗi log bơm

 B4: Chọn một hoặc nhiều log bơm cần áp ca, nhấn nút Áp ca bán hàng cho log vòi bơm để phần mềm cập nhật mã ca cho log bơm.

#### **Lưu ý:**

- *Ca đi và ca đến của log bơm phải có trạng thái = Mở ca*
- *Chỉ áp ca thủ công cho log bơm chưa gán chứng từ.*

#### <span id="page-23-0"></span>**6.2 Áp ca thủ công cho vòi bơm**

- Mục đích: Chức năng thực hiện áp mã ca thủ công cho vòi bơm trong trường hợp vòi bơm bị trống ca hoặc sai mã ca.
- Hướng dẫn thực hiện:
	- $\bullet$  B1: Truy cập chức năng Áp ca thủ công cho vòi bơm thuộc menu Egas TXD\ Ca.

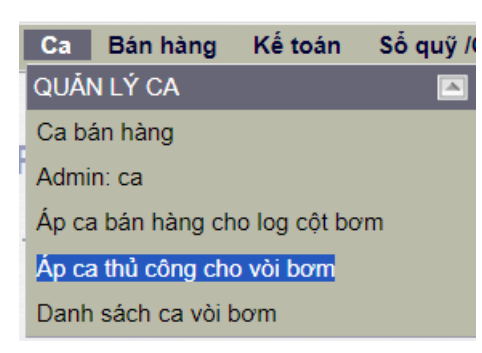

B2: Nhập điều kiện tìm kiếm dữ liệu, nhấn nút thực thi dễ phần mềm lọc các log bơm thỏa mãn điều kiện

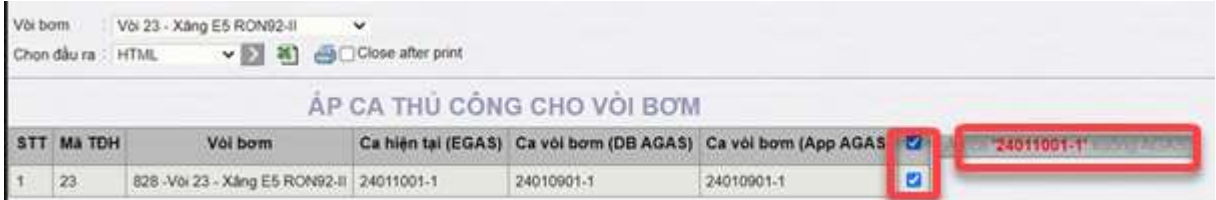

 B3: Chọn vòi bơm cần áp, nhấn nút "Áp ca ... xuống Agas" để phần mềm thực hiện cập nhật mã ca cho vòi bơm được chọn.

#### **6.3 Xử lý các log bơm không gán chứng từ**

<span id="page-23-1"></span>- Mục đích: Chức năng thực hiện tìm kiếm và chuyển trạng thái các log bơm đã gán với chứng từ bị xóa.

- Hướng dẫn thực hiện:
	- B1: Truy cập chức năng Xử lý log bơm không gán chứng từ tại menu Egas TXD\ Kiểm tra dữ liệu\ Dữ liệu.

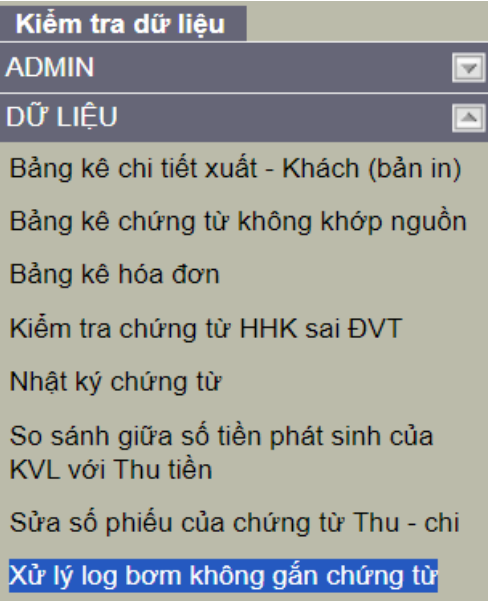

• B2: Nhập điều kiện kiện tìm kiếm dữ liệu, nhấn nút thực thi  $\Box$  để phần mềm tìm kiếm các log bơm thỏa mãn điều kiện.

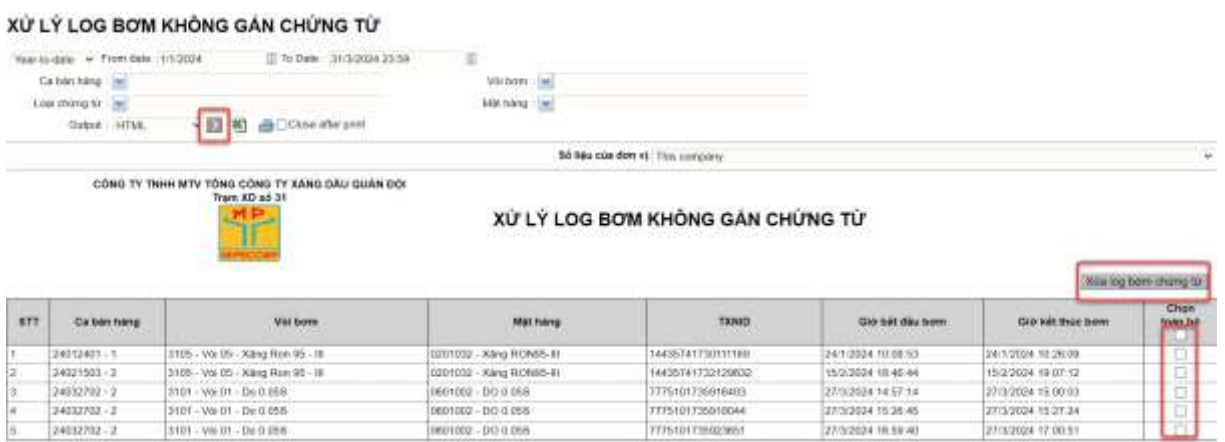

 B3: Chọn log bơm cần xóa và nhấn nút "Xóa log bơm chứng từ" để xóa các log bơm không gắn chứng từ.

# **7 CÁC BÁO CÁO**

#### <span id="page-24-0"></span>**7.1 Báo cáo bán hàng- Log bơm**

**Đường dẫn**: Màn hình ca bán hàng\ Sổ giao ca\ Báo cáo bán hàng-log bơm

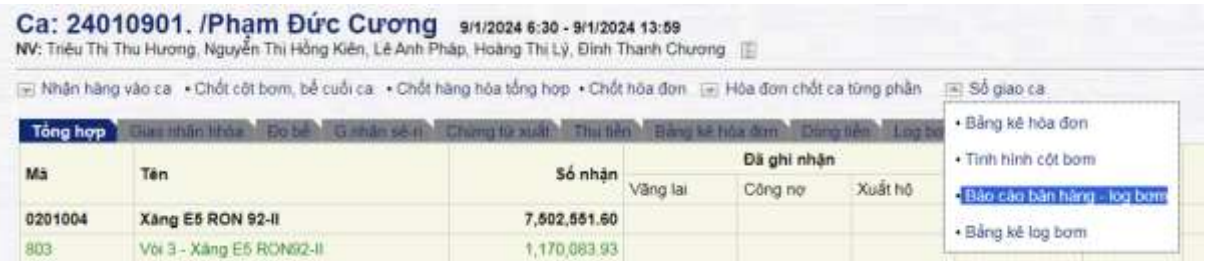

**Người thực hiện**: User CHT, ca trưởng tại cửa hàng

**Hình thức, nội dung báo cáo**:

- Thể hiện tổng lượng hàng xuất bán, xuất khác của từng vòi bơm gắn với mặt hàng trong 1 ca bán hàng.
- Chi tiết từng vòi bơm ứng với mặt hàng có tổng số *log bơm đã được gán với chứng từ/ Log bơm chưa sử dụng/ Log bơm đã phân loại.*

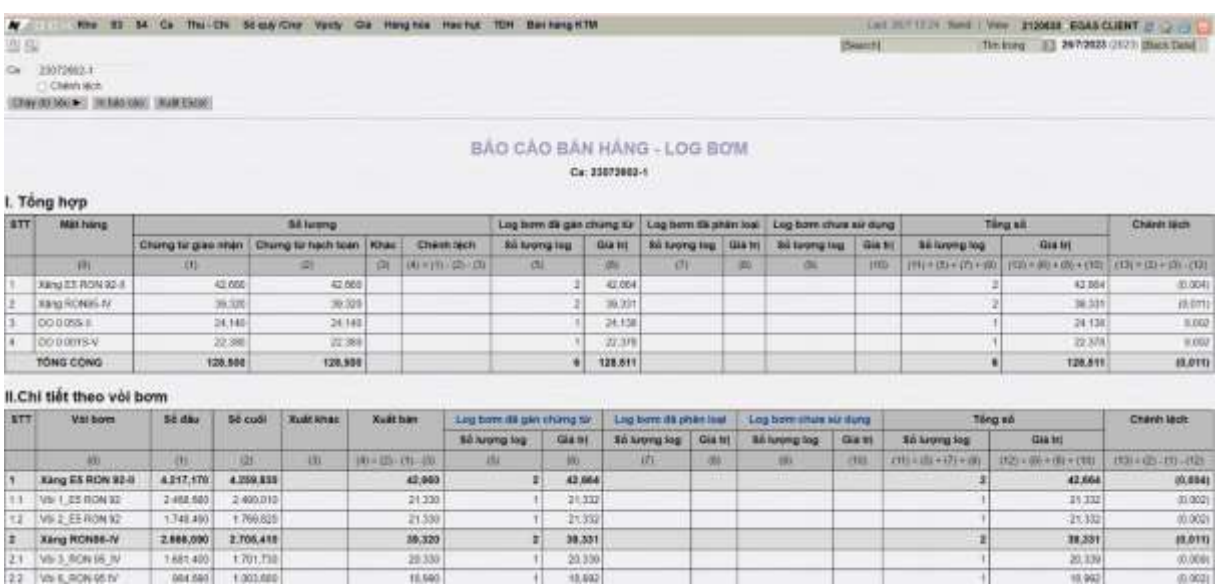

- Để hỗ trợ người dùng xem chi tiết số liệu các log bơm đã được gán thực hiện Click vào *Log bơm đã gán chứng từ* báo cáo sẽ liệt kê từng vòi bơm có chi tiết từng log bơm gồm các thông tin:
	- Log bơm gốc: Số lượng, đơn giá, thành tiền
	- Thông tin thanh toán: Số lượng, Giá trước thuế, vat, giá sau thuế, tiền hàng, tiền thuế, thành tiền, HTTT
	- Thời gian: Thời gian bắt đầu của log bơm, thời gian kết thúc của log bơm
	- Chứng từ: Mã chứng từ được gán với log bơm

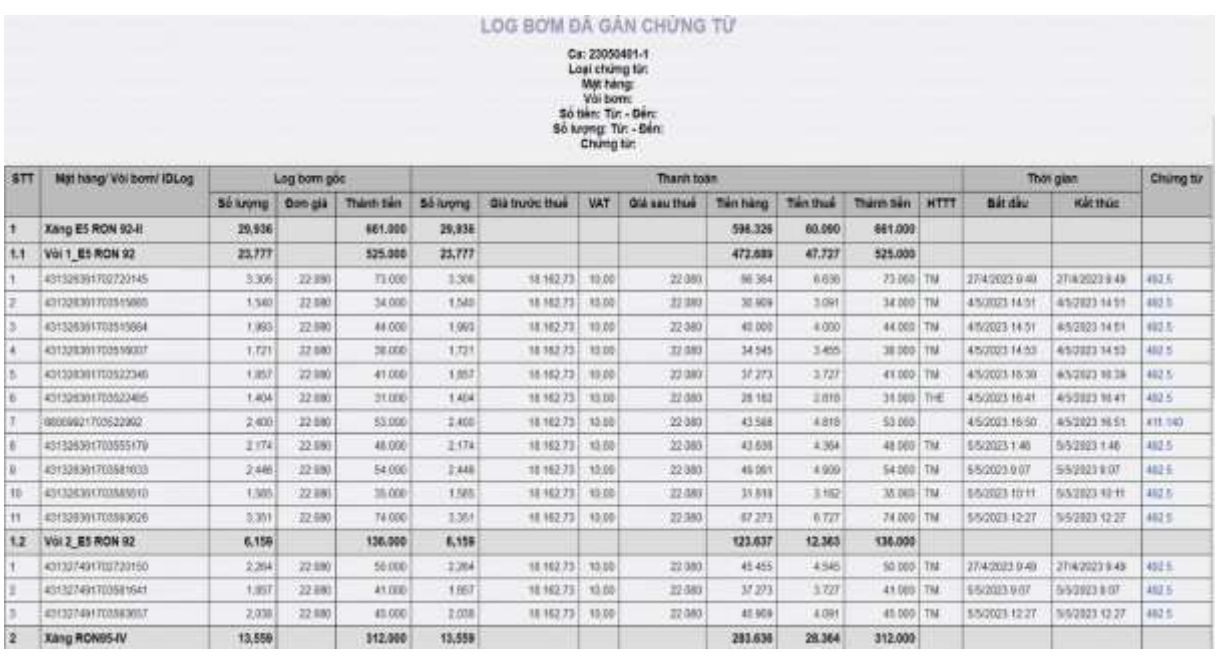

- Để xem chi tiết các log bơm chưa sử dụng thực hiện Click vào *Log bơm chưa sử dụng* báo cáo liệt kê chi tiết các thông tin của từng log bơm chưa được gán.

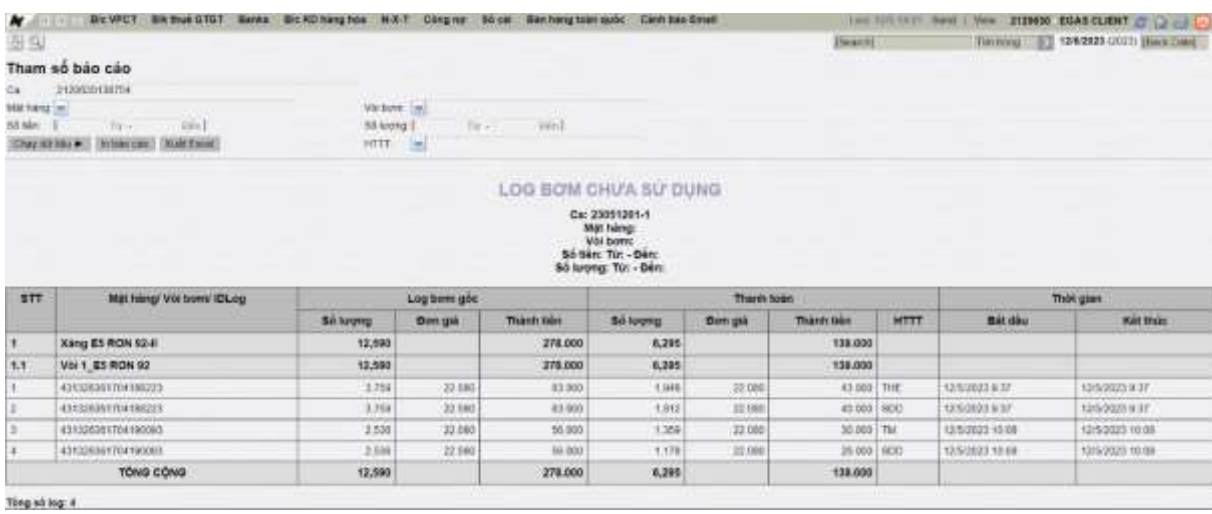

- Người sử dụng cũng có thể xem được các *Log bơm đã phân loại* trong các tình huống nghiệp vụ sau: *Kiểm định vòi bơm, xuất khác, Tự kiểm tra sai số, Qrcode tĩnh, xuất hóa đơn theo lô.* Trong trường hợp trong ca có kiểm định vòi bơm nhưng cửa hàng chưa thực hiện nhập chứng từ kiểm định gán với log kiểm định người sử dụng có thể vào gán trước hình thức cho log bơm này…(đang xây dựng).

**Lưu ý:** *Báo cáo chỉ xem trên môi trường Egas Offline*

#### <span id="page-26-0"></span>**7.2 Bảng kê log bơm**

**Đường dẫn***:* Màn hình ca bán hàng\ Sổ giao ca\ Bảng kê log bơm

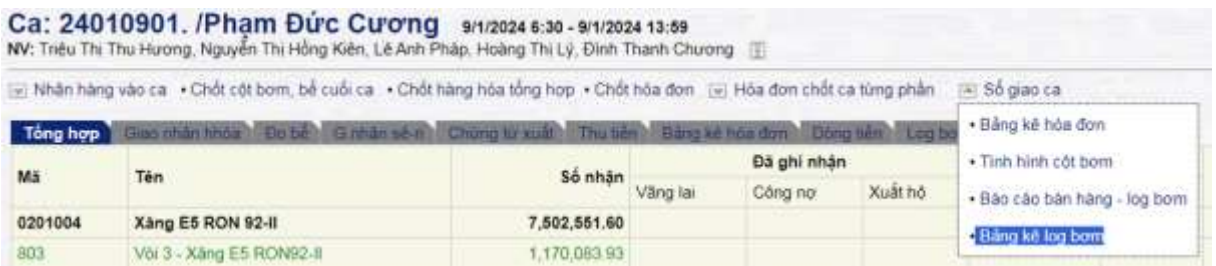

**Người thực hiện**: User CHT, ca trưởng tại cửa hàng

**Hình thức, nội dung báo cáo:** Báo cáo hiển thị danh sách các log bơm trong Ca bán hàng thỏa mãn điều kiện lọc dữ liệu.

|                | Tham so Log cot bom                                |                                           |                 |                                     |                                                                                                    |           | 丘耳のみ              |                                 |                             |                    |
|----------------|----------------------------------------------------|-------------------------------------------|-----------------|-------------------------------------|----------------------------------------------------------------------------------------------------|-----------|-------------------|---------------------------------|-----------------------------|--------------------|
|                | Terminyant serratoriale te-                        | (2) SHH Halls-gall: 10/12/2023 13:55<br>× | Milk King (w)   |                                     |                                                                                                    |           |                   |                                 |                             |                    |
|                | Car. 23 (23001 + 1)                                | C Calc fog (810) RXD, VW bowl [at]        |                 |                                     |                                                                                                    |           |                   |                                 |                             |                    |
| 55 keynetin    | Wr.                                                | 30a                                       | 56 paid to:     |                                     | $300\text{m}$                                                                                                    |           |                   |                                 |                             |                    |
| <b>CHE10</b>   | We.                                                | Xild.                                     | Disniferia: HTM | +回火                                 | <b>Close shortens</b>                                                                                                |           |                   |                                 |                             |                    |
| Train 3.D so 8 | Cong is Theori MTV Tong cong is Xang idio Quan doi |                                           |                 |                                     | LOG COT BOW<br>To van 2012/2022 4:30 drill lully 2012/2023 12:09<br>Ca: 21/12/401-1<br>VW BORET<br>55 layou liz dire |           |                   |                                 |                             |                    |
| 577            | 渔                                                  | Vol laures                                |                 | <b>Marriage</b>                     | 50 tots to day.<br>Old for Oble<br>Sô lulong                                                                         | Dort gill | Thanh Bay         | Thirt gives<br>join ship bow-   | Thirt giant<br>ker this bow | <b>Ca</b>          |
|                | 8.00 MDR 89 DMAX - 3091900                         |                                           |                 |                                     | 2,887,496                                                                                                    |           | <b>85,401,007</b> |                                 |                             |                    |
|                | 2710803172908882                                   | 16 Vol 17 - Keny ES ROMO 6                |                 | EZVERY-XIIVE ES RON 82-8            | 2.035                                                                                                    | 21,000    |                   | 44-900 10/12/2020 E-30          | 3012/2020 0:30              | 2312300%           |
|                | 3713693172500501E                                  | 10. Alla 17 - Neng 121 IND MOS 6          |                 | 020/034 - Xáng ES FION S2-8         | 2.301                                                                                                    | 21,930    |                   | YE 900 30/12/2023 6.31          | 10/12/2020 0:31             | 23123081-1         |
|                | 2170310172900094E                                  | 1 - VII 3 - Xang ES RONAZ-V               |                 | 100-K64 - Xáng ES RON \$2-8         | AT DZT                                                                                                    | 21,900    |                   | 870 0H 30 12 303 8 30           | MH20023 8.30                | 22123005-1         |
|                | 2170332172509894K                                  | 11 - Vol 11 - Xang ES RONGO in            |                 | 220 YOF - Kikig ES RON \$2-6        | 02.020                                                                                                    | 21,900    |                   | 617.834 30/12/2023 0.30         | 30/12/2020 0:30             | 23123021-1         |
|                | 27120521729008064                                  | 19. Vol. 17 - Xarra 65 (40440) E          |                 | DODYOGA - Wang ES FAON 82-4         | 2,381                                                                                                    | 21,990    |                   | FR 900 3012/3023 8.30           | 00/12/2023 0:30             | 22123025-1         |
|                | 07106901725065968                                  | 14 - Vol 14 - Karra GS RONAGE &           |                 | 0201004 - Killing ES FRONTEZ 4      | 2.005                                                                                                    | 21,990    |                   | FA 217 3012/3023 8:30           | 00/12/2022 10:30            | 22123025-1         |
|                | 27136811729000000                                  | 19. VOL 17 - Xarra GS RCNEE E             |                 | EDD1004 - X&vg ES RON 10.4          | 2.301                                                                                                    | 21,500    |                   | ER BOET MYTHOLOGY W.W.          | 00/12/2023 or lot.          | 22123001.1         |
|                | 21703201725000002                                  | 7. Vis 8 - Xang ES ROMED 8                |                 | EDD1004  Kiloga K.G. (409) 10. 8    | 0.483                                                                                                    | 21,998    |                   | 208/200 SOFTA 2020 ST-30        | 30/12/2023 6:31             | 22123025.1         |
|                | 2713EM172W30MXE                                    | 19. Vol. 17. Sang ES ROMOLE               |                 | S201004 - X4Hz ES FEIN 10.4         | 2,881                                                                                                    | 21, 390   |                   | 14.000 0012/2023 0:34           | 38/12/2023 6:34             | 21123001.1         |
| 12             | <b>UTSTANDITIONS</b>                               | 18. Vita 14 - Kalig 65 (6340) 3           |                 | 5201004 - XAHE ES RON S2.1          | 5.YNI                                                                                                    | 21,158    |                   | HE 210 (M/12/202) 4: H.         | MET200316.NE                | 22123001.1         |
| <b>AT</b>      | 27136931Z36368187                                  | 10 - Vol 17 - Xang 01 00502 8             |                 | COVOLA TAHETS ROUGLE                | 2,381                                                                                                    | 21.006    |                   | AR BODS BEFEZ/DOCH ALSO         | THE 12/2023 KENT            | 21123001-1         |
| $\alpha$       | 27106851729006263                                  | 19 - Vol. 17 - Xang fits ROMBER           |                 | 5201004 - Aleriz ES RON 52-6        | 4.721                                                                                                    | 21.100    |                   | 108.800 3012/2023 4:37          | <b>MIT202023 6:37</b>       | 27123001.1         |
| <b>Y3</b>      | 27100301721066061                                  | 10 - Vol 17 - Xung 05 000 AU A            |                 | GID'YOD4 - Kalvg ES FIDN SD 4       | 2,381                                                                                                    | 21.100    |                   | 18.000 00/12/2023 6:38          | THE CERTIFICATE             | 23123001-1         |
| $\pi$          | 27130311729068367                                  | 99 - Vol 17 - Xang 225 NOM02.4            |                 | GID'A'BA - A'Ang ES PEDN 10-4       | 2,363                                                                                                    | 71.100    |                   | 68-800 SD 12/2023 4: 00         | 10/12/2023 0.3m             | 27123001-1         |
| 15             | 27 USBN FT25068541                                 | 98 - VOL 17 - Xung ES ROMOS 4             |                 | EID1004 - Xáng, Eft NON 32-4        | 2.00                                                                                                    | 21, 100   |                   | 18 800 30 (3 200 1 47)          | 16/03/2023 & 4E             | 22123001-1         |
| ÷              | THE REAL WIND PROGRAMMENT OF                       | 11   Lini 11   Mason ER FETARTS 11        |                 | previously to be a bit bermi one of | <b>ENT WANTS</b>                                                                                                    | THE GREE  |                   | the model strict interest as an | <b>SELFENDING ELECT</b>     | <b>WALNUTES</b> II |

**Lưu ý:** *Báo cáo chỉ xem trên môi trường Egas Offline*

#### <span id="page-27-0"></span>**7.3 Danh sách ca vòi bơm**

**Đường dẫn**: Egas – TXD\ Ca\ Danh sách ca vòi bơm

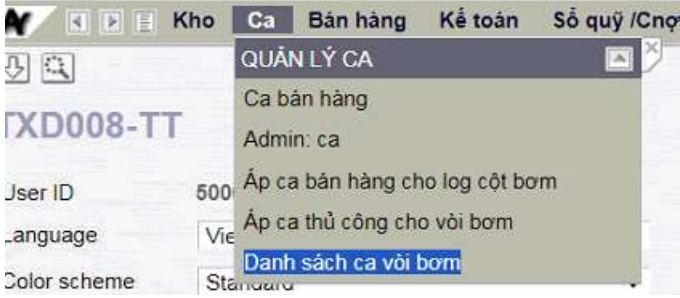

**Hình thức, nội dung báo cáo**: Báo cáo hiển thị mã ca của các vòi bơm hiện tại, thông tin lấy từ phần mềm Tự động hóa.

**Hướng dẫn:** Người dùng nhập điều kiện lọc dữ liệu Mặt hàng - Vòi bơm, sau đó nhấn nút Chạy dữ liệu để phần mềm Egas lấy thông tin từ Agas hiển thị trên báo cáo.

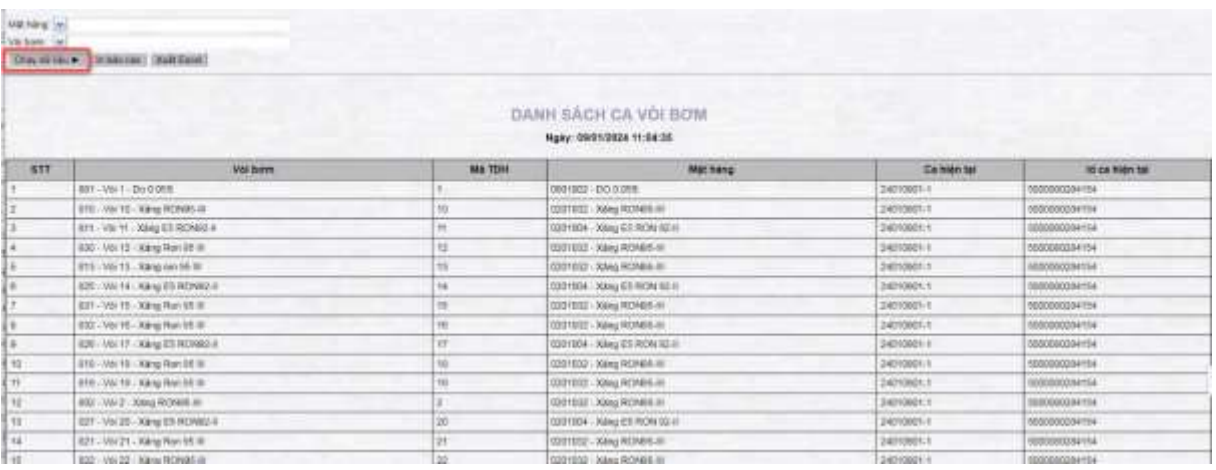

#### <span id="page-28-0"></span>**7.4 Bảng kê chi tiết xuất - Khách hàng**

**Đường dẫn:** Egas - TXD/ Báo cáo\ Xuất hàng\ Bảng kê chi tiết xuất - Khách

**Người thực hiện**: User văn phòng, user cửa hàng

**Hình thức báo cáo:** Bổ sung điều kiện lọc dữ liệu Trạng thái, cột Gán log và đường dẫn đến bảng kê log bơm của các chứng từ để VPCTy xem danh sách các log gắn với chứng từ do Trạm xăng dầu thực hiện

| <b>SINK 2</b>      |                                                                                                    |                                                                                                    |                                                                                                    |                                                                                                    |                                                                                                    |                                                                                                    |                                                                                                    |                |                                  |                                                                                   |                 |        |                                                                                                    |                                                                                                    |                                                                                                    |                |
|--------------------|----------------------------------------------------------------------------------------------------|----------------------------------------------------------------------------------------------------|----------------------------------------------------------------------------------------------------|----------------------------------------------------------------------------------------------------|----------------------------------------------------------------------------------------------------|----------------------------------------------------------------------------------------------------|----------------------------------------------------------------------------------------------------|----------------|----------------------------------|-----------------------------------------------------------------------------------|-----------------|--------|----------------------------------------------------------------------------------------------------|----------------------------------------------------------------------------------------------------|----------------------------------------------------------------------------------------------------|----------------|
|                    |                                                                                                    | <b>Sales Admin</b><br>List ploter [a] Mill<br><b>NAILTIME</b><br><b>Tale Ka'na</b><br>Gas ago                                                                                                    | <b>built</b>                                                                                                    |                                                                                                    |                                                                                                    |                                                                                                    |                                                                                                    |                |                                  |                                                                                   |                 |        |                                                                                                    |                                                                                                    |                                                                                                    |                |
| rookkom            |                                                                                                    | <b>CHRISTIAN AND LONE</b><br>100404-016                                                                                                    |                                                                                                    |                                                                                                    |                                                                                                    |                                                                                                    |                                                                                                    |                | Ed line rold dow of "Yes company |                                                                                   |                 |        |                                                                                                    |                                                                                                    |                                                                                                    |                |
| 1991, 20           | <b>Vitra friend</b><br>Montre Adelai Alego<br>Holey, Asiah                                                                                                    | BANG KE CHI TIÊT XUAT HANG HÒA THEO KHACH HÀNG<br>Things, perceipas de nos, re-biosol pode<br>AND LINE STREET-Call His Linds 15th Town May                                                                                                    |                                                                                                    |                                                                                                    |                                                                                                    |                                                                                                    |                                                                                                    |                |                                  |                                                                                   |                 |        |                                                                                                    |                                                                                                    |                                                                                                    |                |
| 44.446             |                                                                                                    |                                                                                                    | <b>AUT</b>                                                                                                    |                                                                                                    | <b>Titues</b>                                                                                                    |                                                                                                    |                                                                                                    | <b>Box per</b> | <b>SECOND</b>                    | <b>Concrete</b>                                                                   | <b>FUEL LAN</b> |        | <b>State Avenue</b>                                                                                                    | <b>Book on</b>                                                                                                    | <b>Bellum</b>                                                                                                    |                |
|                    | <b>There</b> & Rose                                                                                                    | <b>Hardle Sidney</b>                                                                                                    |                                                                                                    | 4,560.966                                                                                                    | m<br>2,000.00                                                                                                    | 4.141<br>3,248.44                                                                                                    | 79<br>1,888.36                                                                                                    |                | +Gua Mo                          | Toks injury for proven                                                            | score :         | $-448$ |                                                                                                    |                                                                                                    |                                                                                                    | <b>THE RAY</b> |
|                    | 400 100 - 230 4 835<br>SHERIFF LANCES ROLLER<br>300 Hel : Aby 23 A/8 (2) 6<br>All this Line R ROLLS<br><b>RUN 1994 - Adopt 05 4408 / 60 F.</b><br>METRO - 00-5-644<br><b>MIT REL. DO-1085</b><br>ment) [20-3-682]<br>MATTELL-DIC-6.000<br>met kett, did 4,688<br>$-2.211464$ $-1.2944$ $-1.004$<br>memory, Develope<br>IMPRED-DO-EASE<br>ALLE AND THE ALL LIGHT<br>3530 1004 - 3 km #5.8 (8) 21-6<br>mitiate - 14/4 25 WINTERS | North Main Strip St 1<br>house made shown<br>Republic Advised Administration<br>Agala storm Morgan<br>Spula sease sanguaid<br><b>Signific Middle Ming anti</b><br>Toyota Ideas Adequals<br><b>Banda March Admiral J.</b><br><b>Basic Millet Mosaic</b><br>Topola Motori Adegrado<br><b>Backs Mobil Margaret</b><br><b>Nackla Immin Sencato</b><br>has been a servered<br><b>Rock Mook Negrific</b><br><b>Rancha phoenic hang-give</b><br>hash man hintair | 195<br>578<br>3.18<br>$-10$<br>$-11$<br>188<br>3.88<br>$+11$<br>14.14<br>u.er<br>$-11$<br>144<br>3.18<br>$\rightarrow$<br>$-11$<br>111 | 13.15<br>W.H.<br>199.75<br>$-4176$<br>$-0.17$<br>言定解<br>4.66<br>are for<br>2514<br>28.78<br>$+120$<br>5636<br>选择<br>$\mu$ 18<br><b>MA AN</b><br>$w =$<br>3,346,867 | <b>DOM:N</b><br>189.25<br>terzn<br>22.38<br>16.79<br>318 kg<br>sit ke<br>sed in<br>19.56<br><b>Jocket</b><br>$-218$<br><b>Suite Sat</b><br>15.16<br>ALL AR<br>Grk.bel<br>97.79<br><b>JURILE</b> | 109-01<br>187.537<br>188.181<br>16.18<br><b>MAR</b><br><b>JITM</b><br>46.04<br>MA AL<br>2511<br>35578<br>at 14.<br>345.28<br>23.28<br>44.94<br>114.11<br>18.28<br>1,198,84 | 188.18<br>100.01<br>111.94<br>M<br>111.54<br>10.01<br>364.54<br>19.75<br>180.71<br><b>Jose</b><br>381.48<br>23.28<br>38.80<br><b>SCTL</b><br>41.15<br>1,863,383 |                |                                  |                                                                                   |                 |        | crecer - can was nin as they man say;<br>200301-Call-Rds Lilk 80 Ting Than My's<br>198500-Call Frida (St. & Children Ha<br>100004 - Can Wile role 84 Thra The<br>199009 - true relayable bit when<br>200000 Can hike pilo MT Mag<br>199000 Car Wh city Rd Time<br>1000M - Luz Hike city Bill Time<br>THERE CALLAGE HE RE YES TO<br>100000 Car Hills role \$12 This Trust's<br>100008, Car Harold Billing Tree More<br>104036 - Cast Mike crimited Tokya Timer Mercy<br>19939 - Car Warrior Rd Tony Than Moto<br>100028 - Lue was calc Bill They Times More.<br>100020 - Lan Hits city B2 They Tixen More<br>19939 - Cut like (St B) That they will | \$6,5 (456)<br>SEA Now<br>Ngurot sang titalin yap<br>link de sam Bang ke kep.<br>gain chong to:<br>THE SCI-<br>Sela 1664<br>30A 13300<br>606, 6070<br><b>Kela Herry</b><br><b>MA-STIS</b> | <b>ENSURER</b><br>1410EEL<br>tmi<br><b>LUMBERT</b><br><b>HASKEL</b><br>subject<br><b>HATTIT</b><br>INSIET<br>3013101<br>149-003<br>14/6/1011<br><b>Januarie</b><br><b>SEXSIMILE</b><br><b>INTEREST</b> |                |
| by bring<br>at the |                                                                                                    |                                                                                                    |                                                                                                    |                                                                                                    |                                                                                                    |                                                                                                    |                                                                                                    |                |                                  | ink list - right #1 thing 10 site 2022<br><b>Tree: Swing</b><br>(40) 762 241 (80) |                 |        |                                                                                                    |                                                                                                    |                                                                                                    |                |

**Lưu ý:** *Báo cáo xem dữ liệu trên 2 môi trường Egas Offline và Egas Online*

#### <span id="page-28-1"></span>**7.5 Bảng kê hóa đơn Đường dẫn**: Einvoices\ Báo cáo\ Bảng kê hóa đơn lưu hành

| Báo cáo                  |
|--------------------------|
| Bảng kê hóa đơn          |
| Bảng kê hóa đơn lưu hành |
| Bảng kê hóa đơn hủy      |

Egas-TXD \ Bán hàng\ Bảng kê thuế\ Thuế GTGT đầu ra – M13

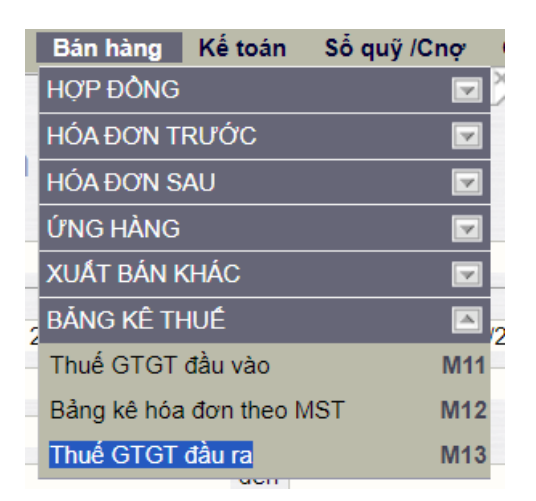

**Người thực hiện**: User văn phòng công ty, CHT, ca trưởng tại cửa hàng **Hình thức, nội dung báo cáo**: Bổ sung cột Số log bán hiển thị số lượng log gắn với chứng từ/ hóa đơn.

|     |                 | <b>Phone School Lines</b> |                        |                  |                                                                                         |              |                                 |                                                | \$5.18y can don't (C. This company |             |                                     |                    |                                       |                       |              |                        |
|-----|-----------------|---------------------------|------------------------|------------------|-----------------------------------------------------------------------------------------|--------------|---------------------------------|------------------------------------------------|------------------------------------|-------------|-------------------------------------|--------------------|---------------------------------------|-----------------------|--------------|------------------------|
|     |                 |                           | Trians 3.D sub it      |                  | CONG TY TIXES MTV TONG CONG TY XANG DAU QUAN DOI                                        |              |                                 |                                                |                                    |             |                                     |                    |                                       |                       |              |                        |
|     |                 |                           |                        |                  | Bang kê họa đơn lưu hành                                                                |              | The University of Contract Ave. |                                                |                                    |             |                                     |                    |                                       |                       |              |                        |
|     |                 |                           |                        |                  |                                                                                         |              | <b>All Charles Princes</b>      |                                                |                                    |             |                                     |                    |                                       |                       |              |                        |
|     |                 |                           |                        |                  | Tit reply 28/12/2023 (Mn reply 3/1/12/2023 23:88)<br><b>INFADINAL</b><br>TAx share hang |              |                                 |                                                |                                    |             |                                     |                    |                                       |                       |              |                        |
|     |                 |                           |                        |                  | Khich háng                                                                              |              |                                 |                                                |                                    |             |                                     |                    |                                       |                       |              |                        |
| 877 | <b>Ky India</b> | ж<br><b>Purfless:</b>     | Note tuttom Nowy VV of |                  | <b>ELET/TIME</b>                                                                        | 1854         | <b>HT BI HVAT</b><br>----       | <b>Take must</b><br><b><i><u>event</u></i></b> | Teczt Nat                          | Thaalt<br>m | Tele Tad                            | 3685<br><b>WAN</b> | <b>SALTER FALL</b>                    | SEITEMENT CHIEF       | Tiltig felte | m<br>Ing<br><b>SHE</b> |
|     | THAT<br>NAT     |                           |                        |                  |                                                                                         |              | 2.671.907.881 217.869.917       |                                                | 2,291,772,288                      |             | <b>320.177,000</b><br><b>VERTED</b> |                    |                                       |                       | 2,512,918,79 |                        |
| 1.1 | KISTW.          | 41312                     | 2013/2003              |                  | 2912/2023 CONS TV TRHI DU LIDI NA DICH VU TUAI                                          | EIDET48037   | 807,273                         | 50,000                                         | 882.272-10%                        |             |                                     |                    | <b>BETTY-Dealer BROVINGSMYWGL</b>     | VOK261435 KD and      | 070,000      |                        |
| 12  | <b>KOUTAC</b>   |                           | 41013 2012/2023        | 2012/2023        | CONDITY TNHH BIA RUDO VA NOK PHO<br>SAND                                                | EXDBOT20S7   | 357,587                         | 46,373                                         | 272,727 10%                        |             |                                     |                    | 27.273 MOST GOBWEGFDQADEAU            | VOK201408 ND and      | 300.000      |                        |
| 13  | <b>KISTAC</b>   | 42318                     | 28/12/2022             | 2012/05/15 THANK | COME TY THEREALEY VAN PHEMO. TRU                                                        | STTO100EVE   | 484,555                         | 91,540                                         | <b>A15, MID 10%</b>                |             |                                     |                    | <b>51,000 Change INFORMATIONALISM</b> | VOX 201443 X2 and     | METH         |                        |
| 14  | KEETAG          |                           | 41318 2012/2023        |                  | 2012/2021 COND TV CO FHAN SIGN TV AAY CUNG                                              | ENGELOWER    | 409,181                         | 45,160                                         | 454 545 10%                        |             |                                     |                    | 45-455 HERT MYSICCEDTGERIES           | VOX 201441 Tabel      | 500,000      |                        |
| Ŧ.B | <b>KOTTAI</b>   | 45516                     | -2813/2021             |                  | 2812/2022 Chip Ty Cit Mids Edit To 10 Thursday Net                                      | STEPHENS     | 545,572                         | 80,529                                         | 8/8 002 10%                        |             |                                     |                    | <b>MUSIC HOOT SAFORFROKULAU</b>       | <b>VOICESME SO MA</b> | 670.00       |                        |
| Y.B | KITTAC          |                           | 41317 2912-2019        |                  | 2012/0523 CONSTY CO PHAVIDION VU TAXXABE                                                | 110223448    | 245.027                         | 27,100                                         | 272727 10%                         |             |                                     |                    | 37,273 NORTH TROBBOARDINGH            | VOX 261443 Train      | 300,000      |                        |
| 13  | <b>KOSTTAC</b>  | 41318                     | 2812202                |                  | 29-12/2022 CONS TT TIGHT THUCHG MAUHISMI VET                                            | 1106384658   | 439,705                         | 44,848                                         | 454 846 10%                        |             |                                     | <b>KLASS DOWN</b>  | SASKINGEROWED                         | VOK201444 Tom         | 900,000      |                        |
| 18  | KITTAL          | 45519                     | 3912003                |                  | 2N12/2022 COND 7Y.00 PHAN TO VEN VAN BUC TR                                             | 3106123388   | 450,222                         | 49.708                                         | 500.052.30%                        |             |                                     |                    | SUZUN Charm BERGER/SAVEZ              | VOIC261445 TOM        | 152.09       |                        |
| 1.8 | <b>KUSTAC</b>   | 410293                    | 29/12/2023             |                  | 2012/2023 College Combie B6 Telephone Hands                                             | USED DODGERS | 000,064                         | 99, 308                                        | 1:000 844-10%                      |             |                                     |                    | 100.004 TOUL 000000001660016          | VOK261688 Tom         | 1,500,048    |                        |
|     |                 |                           |                        |                  | A M. Lowelly, Anna 2012/2022, Manuary CONG TV THORN CALITY THURNG MM                    | 10120104041  | <b><i>Institutes</i></b>        | <b>SALTING</b>                                 | <b>EVAN STELLING</b>               |             |                                     |                    | an announced TRRF consumer            | services and Trees    | A show taxed |                        |

**Lưu ý:** *Báo cáo xem dữ liệu trên 2 môi trường Egas Offline và Egas Online*

#### <span id="page-29-0"></span>**7.6 Bảng kê chi tiết nhận hàng – Phiếu**

**Đường dẫn:** Egas – TXD\ Báo cáo\ Hợp đồng\ Bảng kê chi tiết nhận hàng – Phiếu

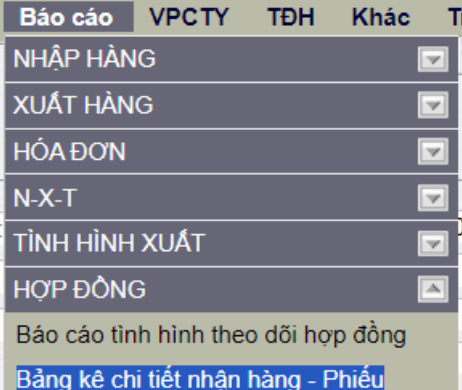

**Người thực hiện**: Người dùng Văn phòng Công ty, Trạm trưởng, kế toán trạm **Hình thức, nội dung báo cáo:** Bổ sung cột Gán log và đường liên kết xem chi tiết log bơm trên báo cáo.

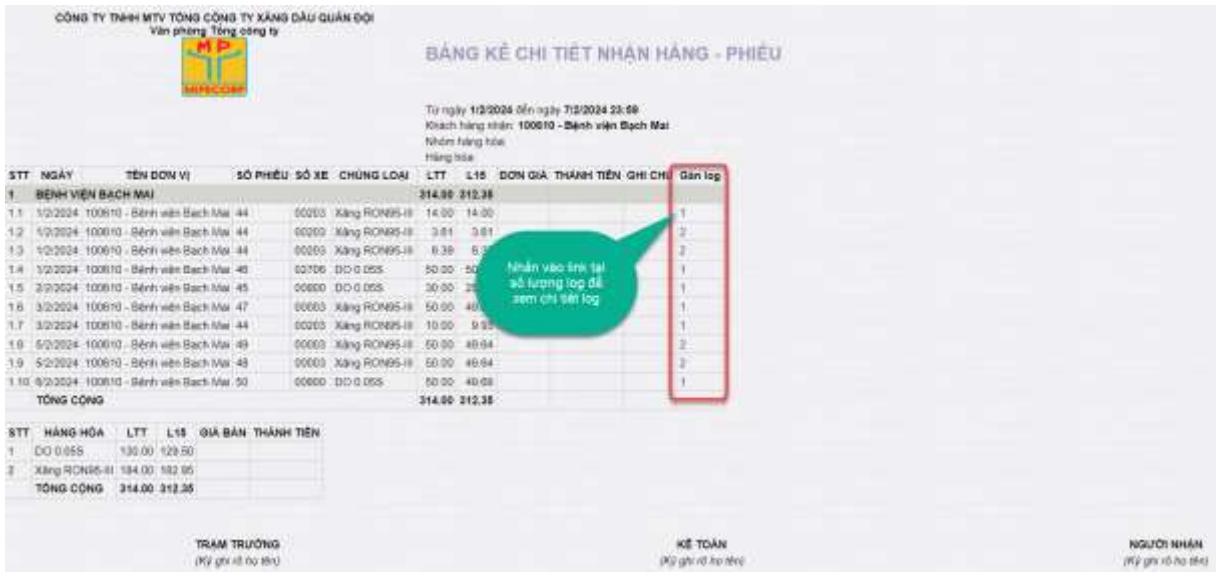

Trên báo cáo người dùng có thể nhấn vào link tại cột số lượng log để xem thông tin chi tiết log đã gắn với chứng từ.

| Car.               | 24020103                         | hiera home and paid. | Lear chieng sir pel |                   |                  |                                                                   |                |                                    |                    |             |             |             |     |                    |                 |                    |
|--------------------|----------------------------------|----------------------|---------------------|-------------------|------------------|-------------------------------------------------------------------|----------------|------------------------------------|--------------------|-------------|-------------|-------------|-----|--------------------|-----------------|--------------------|
| <b>MALTAINS IN</b> |                                  |                      | VS-bore             |                   |                  |                                                                   |                |                                    |                    |             |             |             |     |                    |                 |                    |
| Sil nied           | Till in                          | nied                 | SE uvoz             |                   | TG-6             | toled.                                                            |                |                                    |                    |             |             |             |     |                    |                 |                    |
| D-RD               |                                  |                      | Chinutil            | <b>XHO SEE IS</b> |                  | $\left\vert \text{ATT}\right\vert \left\vert \text{m}\right\vert$ |                |                                    |                    |             |             |             |     |                    |                 |                    |
|                    | Character #3 Hillscall (Watcher) |                      | list.               | CARE              | $\sim$           |                                                                   |                |                                    |                    |             |             |             |     |                    |                 |                    |
|                    |                                  |                      |                     |                   |                  |                                                                   |                |                                    |                    |             |             |             |     |                    |                 |                    |
|                    |                                  |                      |                     |                   |                  |                                                                   |                | LOG BOM DA GAN CHÚNG Từ            |                    |             |             |             |     |                    |                 |                    |
|                    |                                  |                      |                     |                   |                  |                                                                   |                | Ca: 24829103<br>Loai chima tir:    |                    |             |             |             |     |                    |                 |                    |
|                    |                                  |                      |                     |                   |                  |                                                                   |                | Mat hang:                          |                    |             |             |             |     |                    |                 |                    |
|                    |                                  |                      |                     |                   |                  |                                                                   |                | Well Extrex<br>56 time. Ter. - Don |                    |             |             |             |     |                    |                 |                    |
|                    |                                  |                      |                     |                   |                  |                                                                   |                | 56 large 2. To .: Dec.             |                    |             |             |             |     |                    |                 |                    |
|                    |                                  |                      |                     |                   |                  |                                                                   |                | Chang for: XHO.66834               |                    |             |             |             |     |                    |                 |                    |
|                    | I. Tông hợp                      |                      |                     |                   |                  |                                                                   |                |                                    |                    |             |             |             |     |                    |                 |                    |
|                    |                                  |                      |                     |                   |                  |                                                                   |                |                                    |                    |             |             |             |     |                    |                 |                    |
|                    |                                  |                      |                     |                   |                  |                                                                   |                |                                    |                    |             |             |             |     |                    |                 |                    |
|                    |                                  |                      |                     |                   |                  |                                                                   |                |                                    |                    |             |             |             |     |                    |                 | Ting số lug: 2     |
| <b>STT</b>         | <b>Marnang</b>                   |                      | Log bom goc         |                   |                  |                                                                   |                |                                    |                    | Thanh today |             |             |     |                    |                 | <b>So ban gini</b> |
|                    |                                  | <b>Số krong</b>      | <b>Dong's</b>       | <b>Tranh bas</b>  |                  | <b>SE largera</b>                                                 | Gia trust that | WAT.                               | Già sau thuế       |             | Tiên kang   | Taler truck |     | Thank ties         | <b>HTTT</b>     |                    |
| $\blacksquare$     | <b>Xáng ROMSS-BI</b>             | 10.002               |                     |                   | 234, 947         | 10,002                                                            |                |                                    |                    |             |             | - 1         |     | 234,047            |                 |                    |
|                    | 3.9 m NORM-R                     | 10.000               | 35,480              |                   | 236.041          | 10/300                                                            |                |                                    |                    | 23,400      |             |             |     |                    | EN DAT THE      | Ŧ<br>ū             |
|                    | TONG CONG                        | 10.892               |                     |                   | 234, 947         | 18,002                                                            |                |                                    |                    |             |             |             |     | 234,047            |                 | ı                  |
|                    |                                  |                      |                     |                   |                  |                                                                   |                |                                    |                    |             |             |             |     |                    |                 |                    |
|                    | II. Chi tiết                     |                      |                     |                   |                  |                                                                   |                |                                    |                    |             |             |             |     |                    |                 |                    |
| <b>ATT</b>         | Mat frång/ Vol berni 100.og      |                      | Log bom poc         |                   |                  |                                                                   |                |                                    | Thank todo         |             |             |             |     |                    | Theil glass     | Chong to:          |
|                    |                                  | <b>Six lurong</b>    | <b>Congla</b>       | Trustee takes     | <b>So lurong</b> | <b>Gia trunci thuế</b>                                            | <b>WAT</b>     | <b>GIR HALL TYLE</b>               | <b>Tiên Island</b> | The truck   | Thank Say   | <b>METT</b> | POR | <b>Bat dau</b>     | <b>Keepings</b> |                    |
| л                  | <b>Xarig ROMM-BI</b>             | 10,002               |                     | 234.047           | 10,002           |                                                                   |                |                                    |                    |             | 254.847     |             |     |                    |                 |                    |
| 1.1                | Vol.08 - Káng ROMB6-III          | 4,389                |                     | 149,983           | 4,389            |                                                                   |                |                                    |                    |             | 149,983     |             |     |                    |                 |                    |
| ٠                  | 7154061730088T24                 | $-5.384$             | 23,400              | 149,503           | 0.008            |                                                                   |                | 35,400                             |                    |             | 149, 603 TM |             |     | 1/2/2024 13:11     | 12/2024 12:12   | <b>XXXX TABLE</b>  |
| 12                 | Voi 11 - Xanp RONSS-III          | 1,413                |                     | 84,544            | 0.853            |                                                                   |                |                                    |                    |             | 54.544      |             |     |                    |                 |                    |
| ٠                  | 10040011730900314                | 3.013                | 23,400              | 54,544            | 3813             |                                                                   |                | 33,400                             |                    |             | 84,544 TM   |             |     | <b>10/004/1336</b> | 100204 13:39    | <b>MAY/SEIDE</b>   |

**Lưu ý:** *Báo cáo xem dữ liệu trên 2 môi trường Egas Offline và Egas Online*

#### <span id="page-30-0"></span>**7.7 Báo cáo chứng từ log bơm**

**Đường dẫn**: Egas – TXD\ TĐH\ Báo cáo chứng từ log bơm theo ca

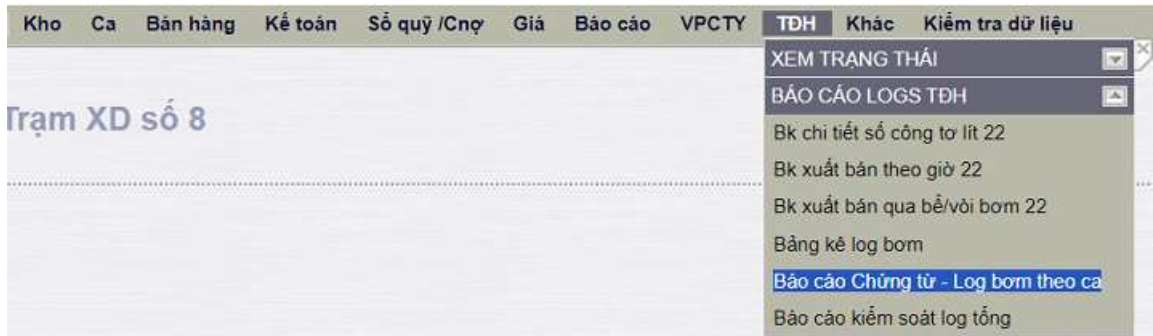

**Hình thức, nội dung báo cáo**: Báo cáo hiển thị thông tin chi tiết chứng từ, log bơm được gán với chứng từ và chênh lệch giữa số lượng hạch toán trên chứng từ với số lượng trên log bơm.

**Hướng dẫn:** Người dùng nhập điều kiện lọc dữ liệu Từ ngày – Đến ngày, Ca bán

hàng, Vòi bơm, Mặt hàng, sau đó nhấn nút  $\Box$  để xem báo cáo.

|            | BÁO CÁO CHÚNG TỪ LOG BƠM THEO CA    |                                                        |                               |                                                          |         |               |         |                                    |                                  |                        |                   |                     |                  |
|------------|-------------------------------------|--------------------------------------------------------|-------------------------------|----------------------------------------------------------|---------|---------------|---------|------------------------------------|----------------------------------|------------------------|-------------------|---------------------|------------------|
| (Salact)   | Low indirecto [ w]<br>Clabrati McFr | Caralen hang and D4010001<br>Mill hilling List 0201004 |                               | > Fort date (2001/2024 06:30 = To Date (2001/2024 13:56) |         | VS ton: 50 RS |         |                                    |                                  |                        |                   |                     |                  |
|            | Check loch chon gid to lim-         | The ch +                                               |                               |                                                          |         |               |         |                                    |                                  |                        |                   |                     |                  |
|            |                                     | Tich chan 1 (San Ing)<br>OUNAT HTML                    | v<br>$-11$<br>$\overline{30}$ | ALCOM div pm                                             |         |               |         |                                    |                                  |                        |                   |                     |                  |
|            |                                     |                                                        |                               |                                                          |         |               |         |                                    |                                  |                        |                   |                     |                  |
|            |                                     |                                                        |                               |                                                          |         |               |         |                                    | \$5 Me cas don all. This company |                        |                   |                     | $\rightarrow$    |
|            |                                     |                                                        | Tram XD só 8                  | CONS TY TWA-MTV TONG CONG TY XANG DAU QUAN DO            |         |               |         | BÁO CÁO CHÚNG TỪ - LOG BƠM THEO CA |                                  |                        |                   |                     |                  |
|            |                                     |                                                        |                               | CHUNG TU                                                 |         |               |         |                                    |                                  | LOS BOM                |                   |                     |                  |
| <b>BTT</b> | 56 chang to:                        | New chang tu                                           |                               | Mart <i>Interez</i>                                      | LTT     | EM)           | Gan lop | <b>MAR</b>                         | 56 luromg                        | City built chiu brown  | Gia két thúc born | TXNUD               | <b>CHENHLECH</b> |
|            | 403-134189                          | 23100247.23                                            |                               | Xiang Eft RON \$2-F                                      | 9.140   | 9.993         |         | (Info 3 - Xárg En RONGE)           |                                  | 5 142 211 2024 7 23    | 2312034734        | 21782101730013002   | (2.002)          |
| э          | <b>XHO 56220</b>                    | 23/10024 8:30                                          |                               | Xiang ES RON \$2-8                                       | 542,000 | E10.190       | 1B)     |                                    | 542,883                          |                        |                   |                     | (2.003)          |
|            | 400 133707                          | 23/12/03 0:50                                          |                               | XMHJ EG RON \$2-8                                        | 3.650   | 3,610         |         | 1TVD 3 - XIVI ES FOINGE II         |                                  | 3 834 231 2004 8:58    | 2310034840        | 21703101730018063   | 10.004           |
| ×          | 40,133007                           | 23/1/2024 9:10                                         |                               | <b>Xirg Et RON 82-1</b>                                  | 4.072   | 4.643         |         | 11Vb 3 - Alms 1th FOOM 03 II       |                                  | 4 671 231/2024 9:12    | 23/12034 9.11     | 2112031017300000088 | <b>IE DOT</b>    |
| l5         | 3940 50 (3)                         | 25/10024 13:58                                         |                               | XAria Elli RON 62-8                                      | 25.380  | 25,380        |         | <b>I VII 3 - XIVII ES RENGUI</b>   |                                  | 23 35T (23 h 2024 7 18 | Zirt:20247-93     | 21703101730013001   | 0000             |
| IB.        | 3943.00102                          | PIPECODE 13/58                                         |                               | Xariji Eli RON 92-1                                      | 21, 845 | 21.793        |         | 1 VIII 3 - XAng ES ROMOZJI         |                                  | 11830 (23/1/2024 6:08) | 2011/2024 0.52    | 21769101730011939   | D.002            |
| i٣         | <b>JEFFEL 50 105</b>                | 23/10/24 13:58                                         |                               | Xiing ES RON 92-E                                        | 46,000  | 36730         |         | I'vity 3 - Xilera Eth RONGO (1)    |                                  | 41500 2312024 1222     | 231/2024 12:23    | 21753301730031019   |                  |
| ın         | 3010-56130                          | 23/10034 13:58                                         |                               | Xiirg E5 RON 82-8                                        | 25,000  | 24,830        |         | Vol. 3 - Xiling ES RONGO 41        |                                  | 35.800 33 1/2024 6:35  | 23/12024 6:30     | 21703101730010983   |                  |
| l to       | <b>SENGINATES</b>                   | 23/10/024 15:58                                        |                               | XW@E5 RON 32-F                                           | 30.010  | 26.633        |         | 1/ Ma. 8 - XAng Eli-ROMOZ.II       |                                  | 30.011 231/2024 7:28   | 20100247:31       | 21782491730014268   | <b>佳 001</b>     |

**Lưu ý:** *Báo cáo xem dữ liệu trên 2 môi trường Egas Offline và Egas Online*

# <span id="page-31-0"></span>**7.8 Báo cáo kiểm tra trùng log**

**Đường dẫn**: Egas – TXD\ TĐH\ Báo cáo kiểm tra trùng log

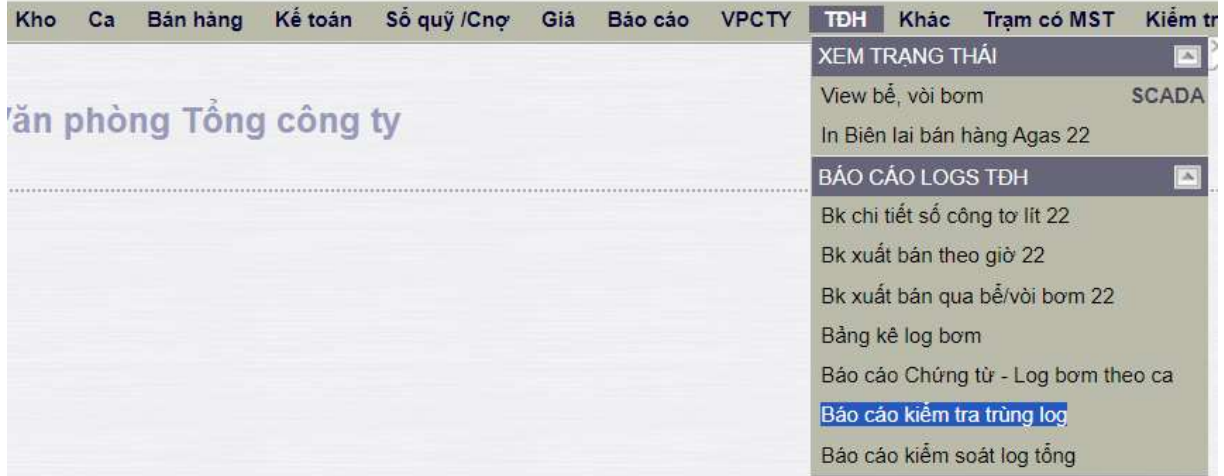

**Hình thức, nội dung báo cáo**: Báo cáo hiển thị thông tin chi tiết Chứng từ, ca bán hàng, vòi bơm, log bơm bị trùng mà gán 2 chứng từ/ log bơm.

**Hướng dẫn:** Người dùng nhập điều kiện lọc dữ liệu Từ ngày – Đến ngày, Ca bán

hàng, Vòi bơm, Mặt hàng, sau đó nhấn nút  $\Box$  để xem báo cáo.

|                                                       | BÁO CÁO KIÊM TRA TRUNG LOG |                           |                               |                                |                   |                    |                   |
|-------------------------------------------------------|----------------------------|---------------------------|-------------------------------|--------------------------------|-------------------|--------------------|-------------------|
| Yue-b-date - v Frandate 1/1/2024<br>Cabinhing (e)     |                            | E To Dale: 12/020312196 E | Volum =                       |                                |                   |                    |                   |
| Link (hilmatic) [m]<br>ivitie.<br>Cubick <sup>1</sup> | → 图 N1 曲CClass after print |                           | Makharga (ed)                 |                                |                   |                    |                   |
|                                                       |                            |                           |                               | 56 He cas dow at: This company |                   |                    | ٠                 |
|                                                       |                            | Trans XD 66-1             |                               |                                |                   |                    |                   |
|                                                       |                            |                           |                               | BÁO CÁO KIÊM TRA TRÚNG LOG     |                   |                    |                   |
| <b>STT</b><br>Sá chung tu                             | <b>Now chong to:</b>       | Ca                        | <b>VM</b>                     | Mirt hibrig                    | <b>TRND</b>       | Gia bit diu bont   | Gio ket thuc bonn |
| 493,70549                                             | 25/1/2024 15:39            | 24012503 - 2              | 101 - VALUE - King ROMS-OL    | KUSYUSI - Xikng RCAVES-III     | 7774591730210385  | 25/1/2824 15:30:00 | 25/12034 15:39:00 |
| 483,70660                                             | 261000415.39               |                           | 101 - VG 01 - X3ng ROMALIZ    | 0201032 - XWig RONBS-81        | 7714901790216385  | 25/12034 15:30:08  | 25122241539.00    |
| 423 902306                                            | 3/3/2024 16:15             | 34008302-2                | 101 - Voi 01 - Aling RONG-LE  | 0201032 - XANJ RONES-III       | 7714501733647304  | 3/3/204 16:16:00   | 3/3/2024 16:16:00 |
| 433 302306                                            | 3/3/2024 18:15             | 34009302-2                | 101 - Wir21 - Xiling RONGE-13 | 0201032 / Xiley RCIVES-III     | 7774591733047304  | 3/3/2024 99:15:00  | 1/1/2024 00:18:00 |
| 493,20593                                             | 1911/2024 17:59            | 20011902.                 | 117. Vol 17. Xilog RONRS-61   | 0201038 - Xing RCNRS III       | 10040001725700370 | 19/1/2024 17:59:00 | 19/10/03 17:58:00 |

**Lưu ý:** *Báo cáo xem dữ liệu trên 2 môi trường Egas Offline và Egas Online*

# <span id="page-32-0"></span>**8 CÁC THAM SỐ CẤU HÌNH**

#### <span id="page-32-1"></span>**8.1 Nguồn hàng mặc định**

- Mục đích: Khai báo nguồn hàng mặc định cho các mặt hàng xuất bán tại Trạm xăng dầu.

- Người thực hiện: Trạm trưởng, kế toán trạm.

- Đường dẫn: Egas-TXD\ Khác\ Nguồn hàng\ Nguồn hàng mặc định

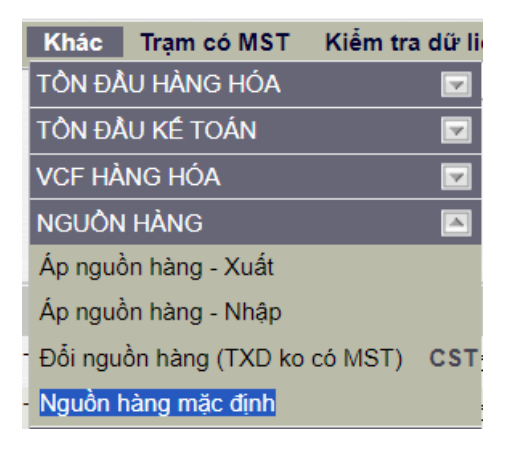

- Hướng dẫn thực hiện: Trạm xăng dầu khai báo nguồn hàng mặc định có từng mặt hàng xuất bán tại Trạm xăng dầu.

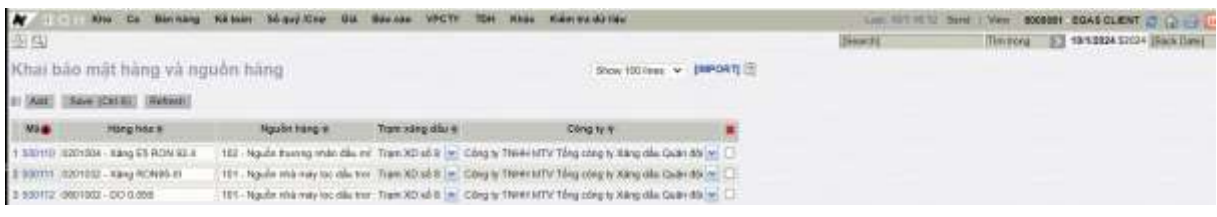

Giá trị Nguồn hàng mặc định sẽ được điền trên giao diện nhập liệu khi tạo mới chứng

từ.

| Xuilt hoa don ngay - Khach Viing lai /Ca 2 (24011992) Phạm Đức Cương  |                                      |                                      |                                               |                                 |
|-----------------------------------------------------------------------|--------------------------------------|--------------------------------------|-----------------------------------------------|---------------------------------|
| $\bullet$<br><b>Raley FO/10004 (614)</b><br>Note the pit<br>Greatel ( |                                      |                                      |                                               |                                 |
| Tiên hang<br><b>Richmond State</b>                                    |                                      |                                      |                                               | <b>Characteristics</b> (UC) @ W |
| or print name - 000 LIV 349 VAN Policy                                | a 196 Fore: After                    | To Marian Africa                     | hil growing bits:                             |                                 |
| <b><i><u>Hile og hone</u></i></b>                                     | <b>BMT</b>                           | Newborning - thirteens<br><b>ITT</b> | Tong one                                      |                                 |
| $\#11333334$                                                          | $2.77117 - 2.0217 - 2.0377 - 2.0477$ |                                      | 0.00 0.00 0.00 99.998 80800 93.00 9.800 21.00 | 0.38                            |

**Lưu ý:** *Người dùng cập nhật danh mục này trên môi trường Egas Online.*

#### <span id="page-33-0"></span>**8.2 Cấu hình số lượng log hiển thị**

- Mục đích: Khai báo số lượng log hiển thị trên tab Log bơm của màn hình Ca bán hàng.

- Người thực hiện: Văn phòng Công ty

- Đường dẫn: Cấu hình\ Quản trị\ Thông số hệ thống\ Cấu hình số lượng log hiển thị và Cấu hình số lượng log hiển thị CHXD

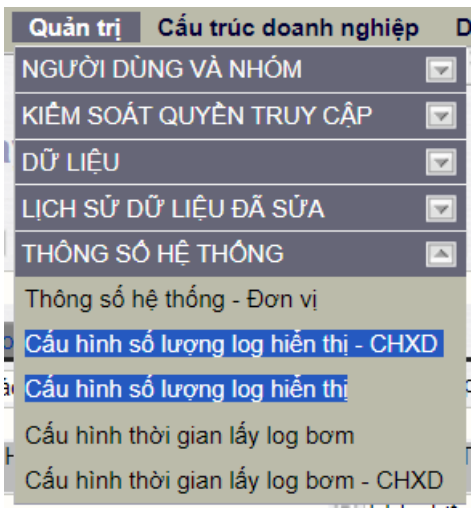

- Hướng dẫn thực hiện:

- Chức năng Cấu hình số lượng log hiển thị được sử dụng để khai báo số lượng log hiển thị cho toàn bộ các Trạm xăng dầu trực thuộc Công ty/ chi nhánh.
	- $\triangleright$  B1: Nhập Số lượng log muốn hiển thị vào cột Số lượng bản ghi
	- B2: Nhấn nút Save hoặc tổ hợp phím Ctrl S để lưu dữ liệu

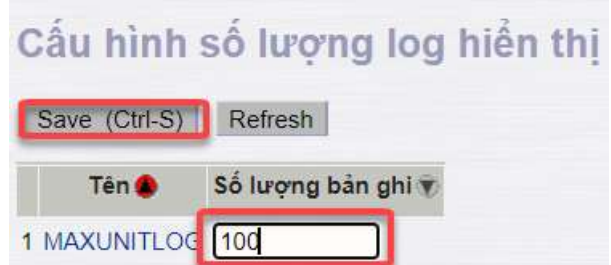

- Chức năng Cấu hình số lượng log hiển thị CHXD khai báo số lượng log hiển thị theo Trạm xăng dầu.
	- B1: Người dùng nhấn nút Add để phần mềm tạo dòng mới.
	- B2: Nhập Số lượng bản ghi và chọn CHXD.
	- B3: Nhấn nút Save hoặc tổ hợp phím Ctrl S để lưu dữ liệu

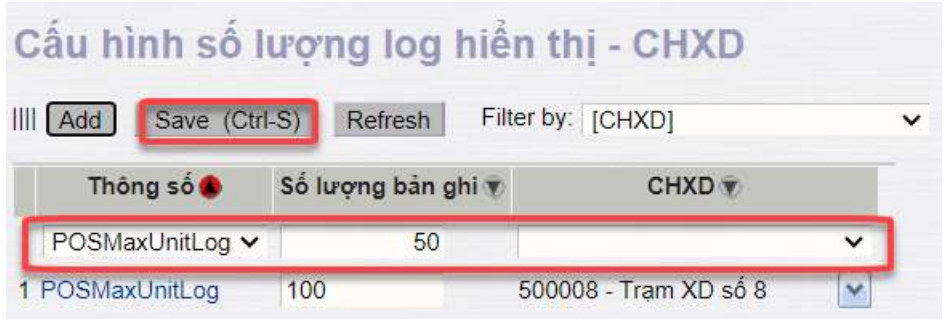

#### **Lưu ý:**

- *Ưu tiên tham số được khai báo riêng cho từng Trạm xăng dầu tại chức năng Cấu hình số lượng log hiển thị - CHXD*
- *Nếu không khai báo riêng cho Trạm xăng dầu thì hiển thị số log theo thông tin khai báo toàn Công ty/ Chi nhánh tại chức năng Cấu hình số lượng log hiển thị.*

#### <span id="page-34-0"></span>**8.3 Cấu hình thời gian lấy log bơm**

- Mục đích: Khai báo thời gian khóa log bơm tính từ thời điểm hiện tại.

- Người thực hiện: Văn phòng Công ty

- Đường dẫn: Cấu hình\ Quản trị\ Thông số hệ thống\ Cấu hình thời gian lấy log bơm

và Cấu hình thời gian lấy log bơm - CHXD

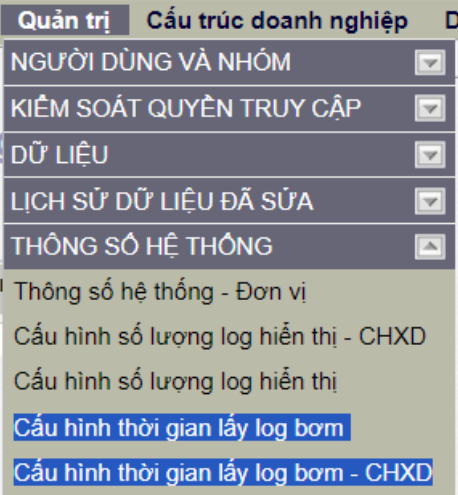

- Hướng dẫn thực hiện

- Chức năng Cấu hình thời gian lấy log bơm được sử dụng để khai báo thời gian khóa log cho toàn bộ các Trạm xăng dầu trực thuộc Công ty/ chi nhánh.
	- B1: Nhập Số phút truy xuất dữ liệu vào cột Giá trị (phút).
	- B2: Nhấn nút Save hoặc tổ hợp phím Ctrl S để lưu dữ liệu

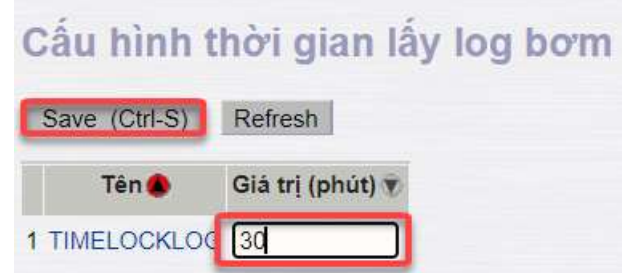

- Chức năng Cấu hình thời gian lấy log bơm CHXD khai báo thời gian khóa log theo Trạm xăng dầu.
	- B1: Người dùng nhấn nút Add để phần mềm tạo dòng mới.
	- B2: Nhập Giá trị (phút) và chọn CHXD.
	- B3: Nhấn nút Save hoặc tổ hợp phím Ctrl S để lưu dữ liệu

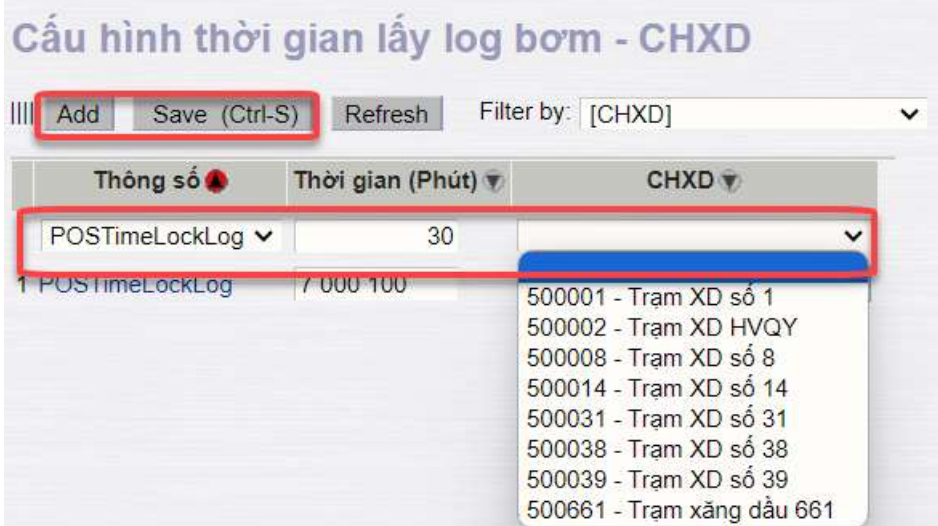

#### **Lưu ý:**

- *Trạm xăng dầu có thể truy xuất dữ liệu nếu thời gian kết thúc bơm của log thỏa mãn điều kiện: Thời gian kết thúc bơm < = Thời gian hiện tại – Thời gian khóa log.*
- *Ưu tiên tham số được khai báo riêng cho từng Trạm xăng dầu tại chức năng Cấu hình thời gian lấy log bơm - CHXD*
- *Nếu không khai báo riêng cho Trạm xăng dầu thì thời gian truy xuất dữ liệu theo thông tin khai báo toàn Công ty/ Chi nhánh tại chức năng Cấu hình thời gian lấy log bơm.*

# <span id="page-36-0"></span>**9 XỬ LÝ SỰ CỐ**

#### <span id="page-36-1"></span>**9.1 Không thấy log bơm để xuất hóa đơn**

- Nguyên nhân: Do thời gian kết thúc bơm của log > Thời gian hiện tại – Thời gian

khóa log.

- Hướng dẫn:

 B1: Xem thời gian thời gian khóa log để xác định phạm vi truy xuất dữ liệu tại chức năng Cấu hình thời gian lấy log bơm CHXD thuộc menu Cấu hình\ Quản trị\ Thông số hệ thống.

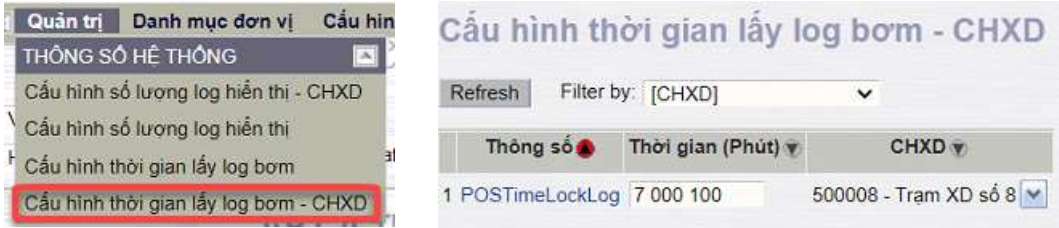

 B2: Nếu thời gian truy xuất vượt qua giới hạn, Trạm xăng dầu liên hệ VPCTy sửa thời gian khóa log bơm.

**Lưu ý:** *Thời gian khóa log có Đơn vị tính là Phút*

#### <span id="page-36-2"></span>**9.2 Ca vòi bơm trống**

- Nguyên nhân: Do cửa hàng đã chốt ca bán hàng bằng tự động hóa nhưng chưa lưu chứng từ hoặc tạo chứng từ chốt ca và xóa đi.

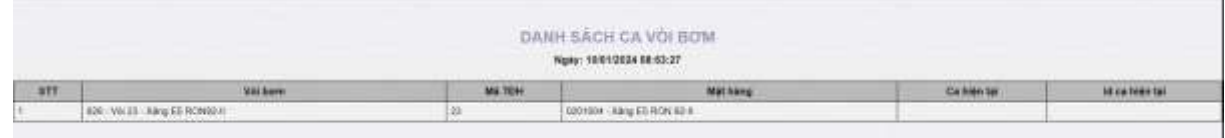

- Hướng dẫn:
	- B1: Xem danh sách ca vòi bơm để xác định vòi bơm có mã ca trống

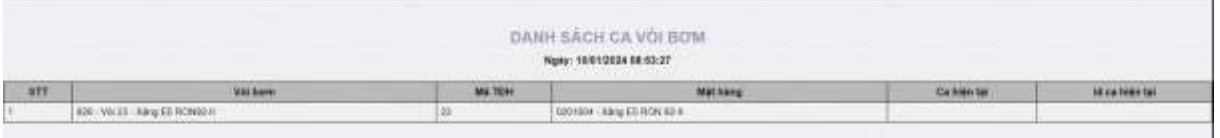

 B2: Sử dụng chức năng Áp ca bán hàng cho vòi bơm để áp mã ca hiện tại cho vòi bơm

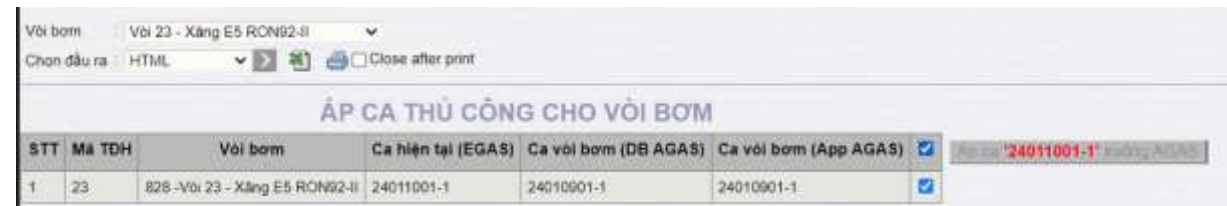

#### <span id="page-37-0"></span>**9.3 Ca vòi bơm khác ca bán hàng Egas**

- Nguyên nhân: Do chốt cột bơm bị lỗi nên vòi bơm không chuyển được ca.

- Hướng dẫn:

B1: Xem danh sách ca vòi bơm để xác định vòi bơm có mã ca khac Ca

hiện tại Egas

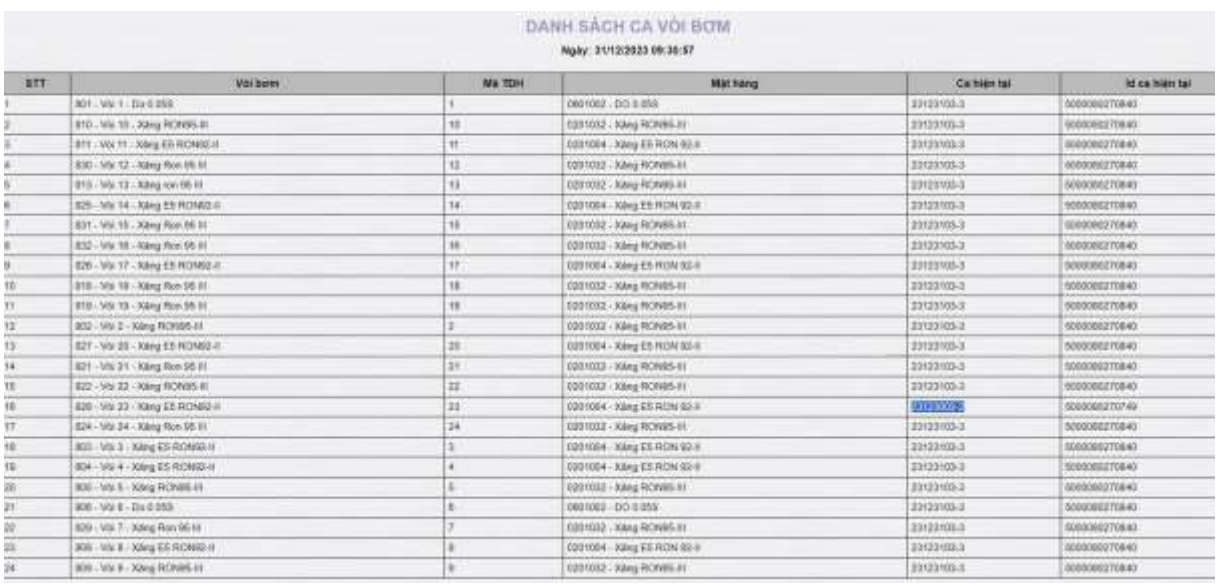

 B2: Sử dụng chức năng Áp ca bán hàng cho vòi bơm để áp ca hiện tại của Egas cho vòi bơm.

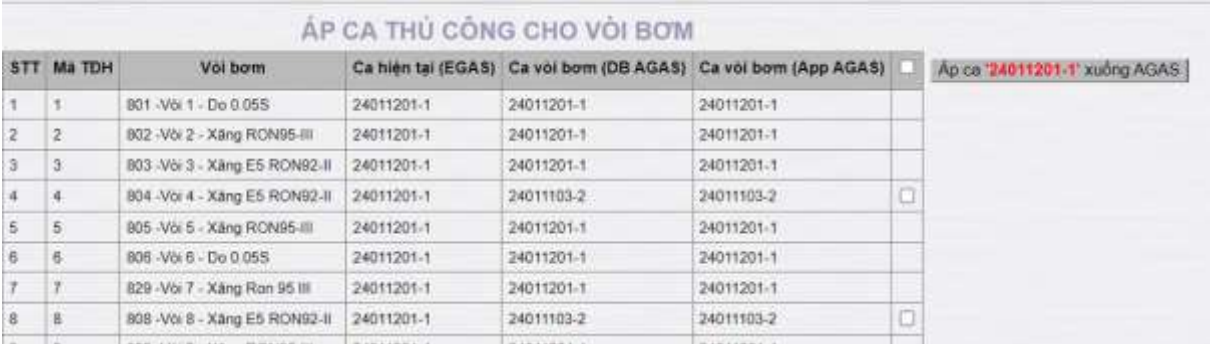

### <span id="page-37-1"></span>**9.4 Thay đổi cấu hình Bể - Vòi bơm tại Trạm xăng dầu**

- B1: Cửa hàng
	- Trước khi thay đổi vòi bơm Cửa hàng thực hiện chốt cột bơm và thực hiện đóng ca hiện tại
	- Mở ca mới chỉ nhận vòi bơm không thay đổi
- B2: Văn phòng
	- Thực hiện đổi bể, vòi bơm như qui trình hiện tại
- B3: Cửa hàng
	- Sau khi VP mở vòi bơm Của hàng nhận vòi bơm mới vào ca bán hàng
	- Áp cấu hình bể, vòi bơm thành công
	- Thực hiện bán hàng bình thường.

\*\*\*